# **A Web based application developed on Online Bike Rental Service System**

by

**Md Shariful Alam Ashik** ID: CSE1901016098

**Md. Faysal** ID: CSE1901016125

**Minhaj Ul Islam** ID: CSE1901016058

**Md. Safiqul Islam**  ID: CSE1901016110

Supervised by **Mohammad Naderuzzaman**

Submitted in partial fulfillment of the requirements for the degree of Bachelor of Science in Computer Science and Engineering

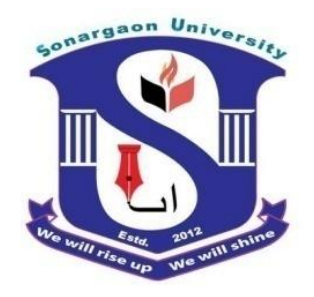

**DEPARTMENT OF COMPUTER SCIENCE AND ENGINEERING SONARGAON UNIVERSITY (SU)**

September 2022

# **A Web based application developed on Online Bike Rental Service System**

by

**Md Shariful Alam Ashik** ID: CSE1901016098

**Md. Faysal** ID: CSE1901016125

**Minhaj Ul Islam** ID: CSE1901016058

**Md. Safiqul Islam**  ID: CSE1901016110

Supervised by **Mohammad Naderuzzaman**

Submitted in partial fulfillment of the requirements for the degree of Bachelor of Science in Computer Science and Engineering

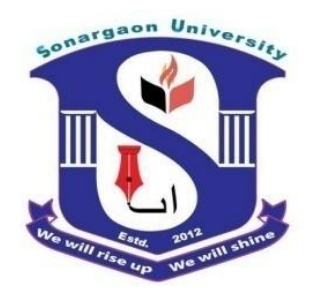

**DEPARTMENT OF COMPUTER SCIENCE AND ENGINEERING SONARGAON UNIVERSITY (SU)**

September 2022

### **APPROVAL**

The project "**A Web based application developed on Online Bike Rental Service System**" submitted by Md Shariful Alam Ashik (CSE1901016098), Md. Faysal (CSE1901016125), Minhaj Ul Islam (CSE1901016058) and Md. Safikul Islam (CSE1901016110) to the Department of Computer Science and Engineering, Sonargaon University (SU), has been accepted as satisfactory for the partial fulfillment of the requirements for the degree of Bachelor of Science in Computer Science and Engineering and approved as to its style and contents.

#### **Board of Examiners**

---------------------------------------- **Mohammad Naderuzzaman** Assistant Professor

Department of Computer Science and Engineering Sonargaon University (SU)

---------------------------------------- (Examiner Name & Signature) Department of Computer Science and Engineering Sonargaon University (SU)

---------------------------------------- (Examiner Name & Signature) Department of Computer Science and Engineering Sonargaon University (SU)

----------------------------------------

(Examiner Name & Signature) Department of Computer Science and Engineering Sonargaon University (SU)

**Supervisor**

**Examiner 1**

**Examiner 2**

**Examiner 3**

### **DECLARATION**

We, hereby, declare that the work presented in this report is the outcome of the investigation performed by us under the supervision of **Mohammad Naderuzzaman, Assistant Professor,** Department of Computer Science and Engineering, Sonargaon University, Dhaka, Bangladesh. We reaffirm that no part of this project has been or is being submitted elsewhere for the award of any degree or diploma.

Countersigned

Signature

**(Mohammad Naderuzzaman) Supervisor**

----------------------------------------

-------------------------------- Md Shariful Alam Ashik ID: CSE1901016098

----------------- Md. Faysal ID: CSE1901016125

Minhaj Ul Islam ID: CSE1901016058

---------------------

--------------------------

Md. Safiqul Islam ID: CSE1901016110

### **ABSTRACT**

This project was designed to investigate and relate different functional, operational, and technical requirements of a dedicated web application for an online bike rental system. This system will facilitate the functioning of the web-based Rental Bike store. Each type of Bike should have a different rental fee per day. The rental fee depends on several days, brand, and how fast the bike runs.

The system process of bike renting. A customer walks in and supplies either the confirmation number or name. The system should pull up all the reservation information about this customer. The customer is then asked to supply a driving license. The system process a return. The system should record the date, time, and process Depending on these parameters, the system calculates the final rental amount.

Bike Rental System gives bike rental services to local customers. This organization carries out its daily work by providing; its service to the customers using a manual system. The organization uses a manual system for reserving, renting, registering, and keeping a record of all the rental activities and customer information. It provides a Bike reservation facility online. Customers can visit the website and check for various Bikes. If customers are feasible with the requirements, then booking can be done.

## **ACKNOWLEDGMENT**

At the very beginning, we would like to express my deepest gratitude to the Almighty Allah for giving us the ability and the strength to finish the task successfully within the schedule time.

It has been great pleasure for us to develop Web application for "Online Bike Rental System". We have gathered sufficient knowledge and experience during this project.

It was a great pleasure to study and work with many gifted people who influenced us in many ways. We are auspicious that we had the kind association as well as supervision of **Mohammad Naderuzzaman**, Assistant Professor, Department of Computer Science and Engineering, Sonargaon University whose hearted and valuable support with best concern and direction acted as necessary recourse to carry out our project.

We would like to convey our special gratitude to **Prof. Dr Md Alamgir Hossain**, Dean, Faculty of Science and Engineering for his kind concern and precious suggestions.

We are also thankful to all our teachers during our whole education, for exposing us to the beauty of learning.

Finally, our deepest gratitude and love to my parents for their support, encouragement, and endless love.

# **TABLE OF CONTENTS**

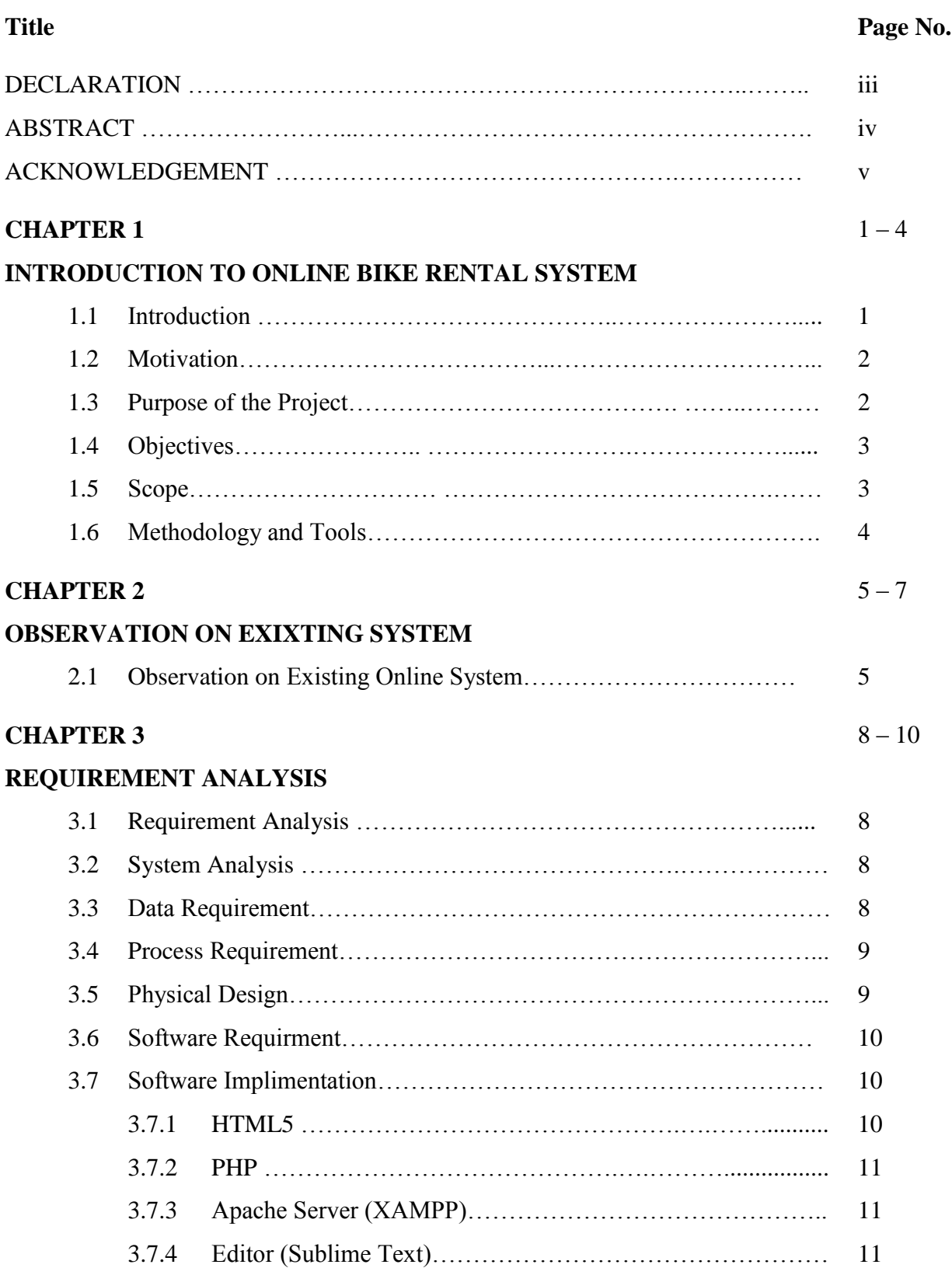

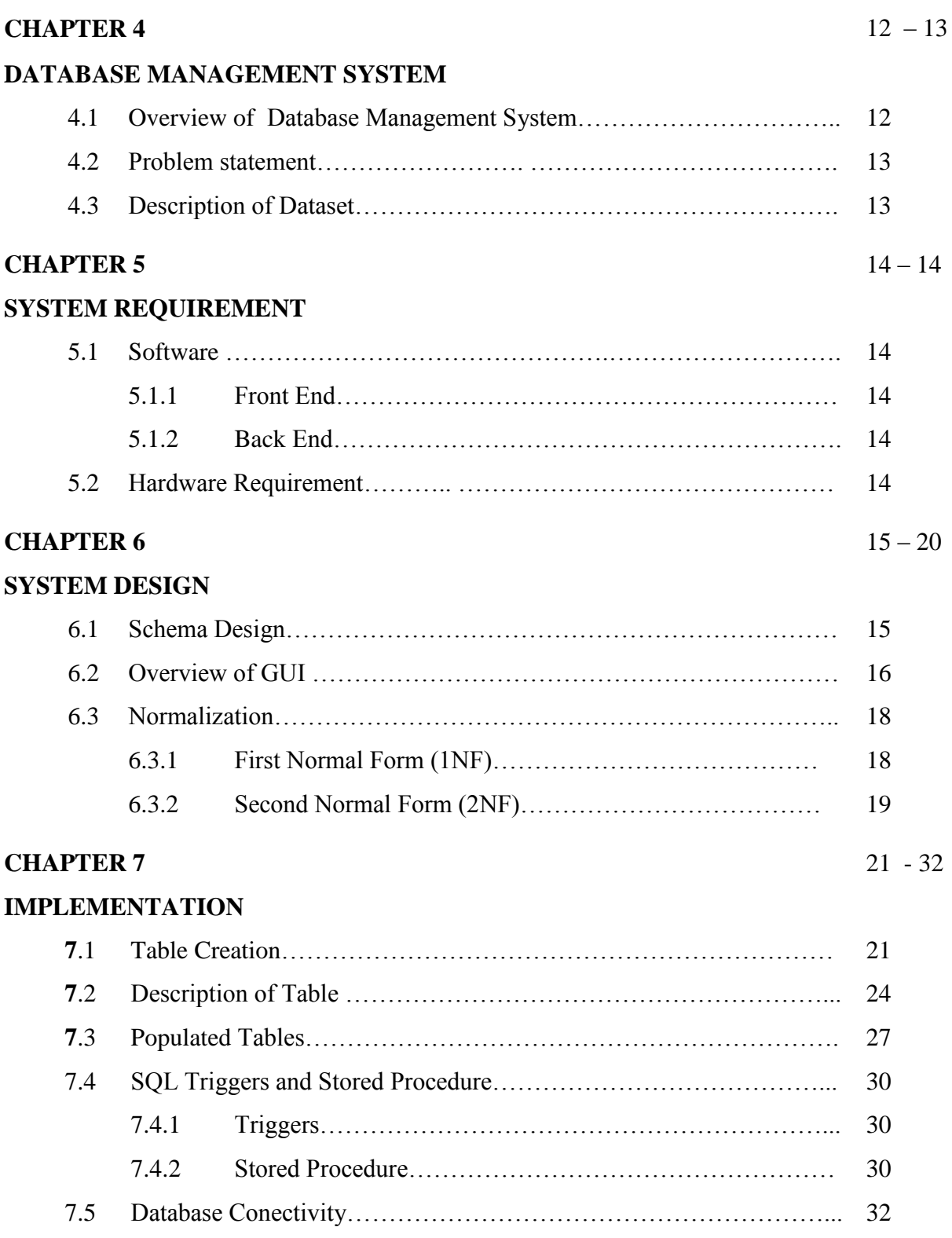

**RESULTS**

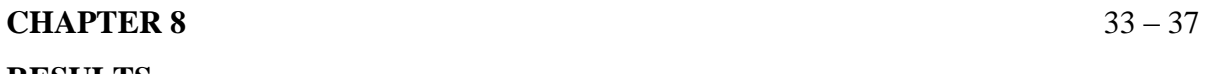

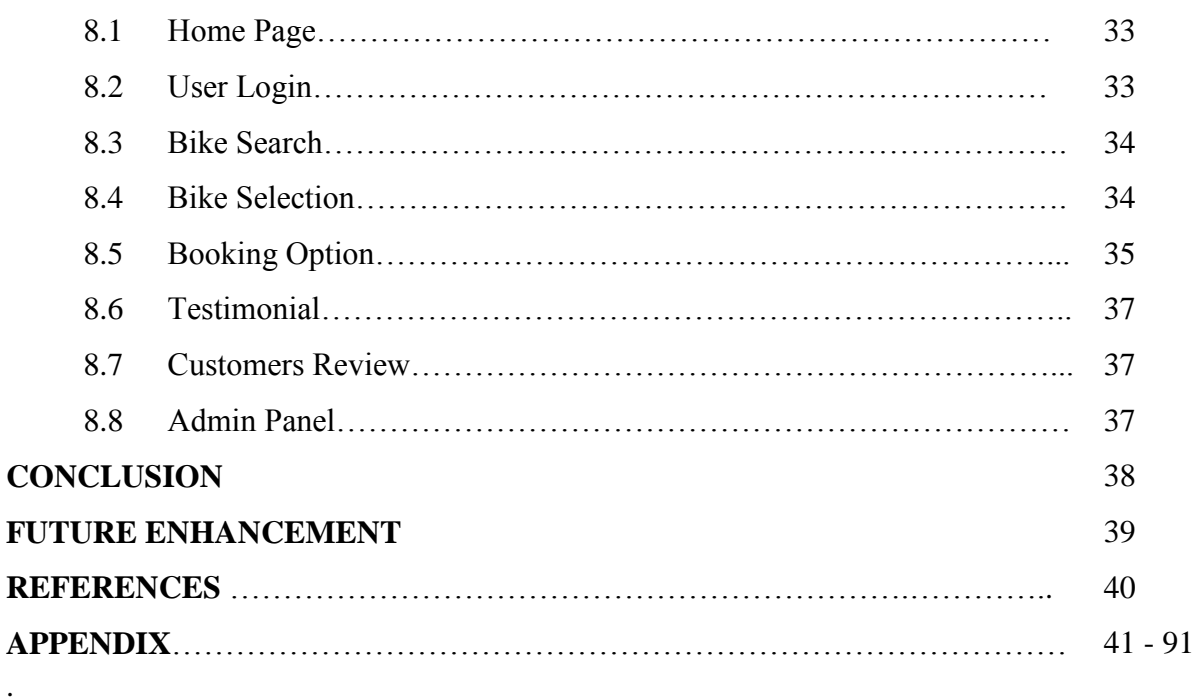

# **LIST OF TABLES**

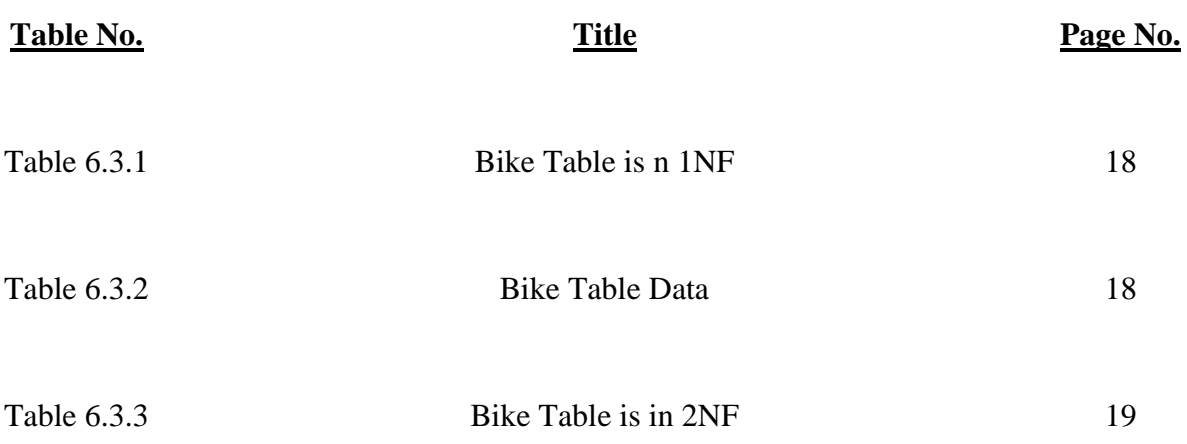

# **LIST OF FIGURES**

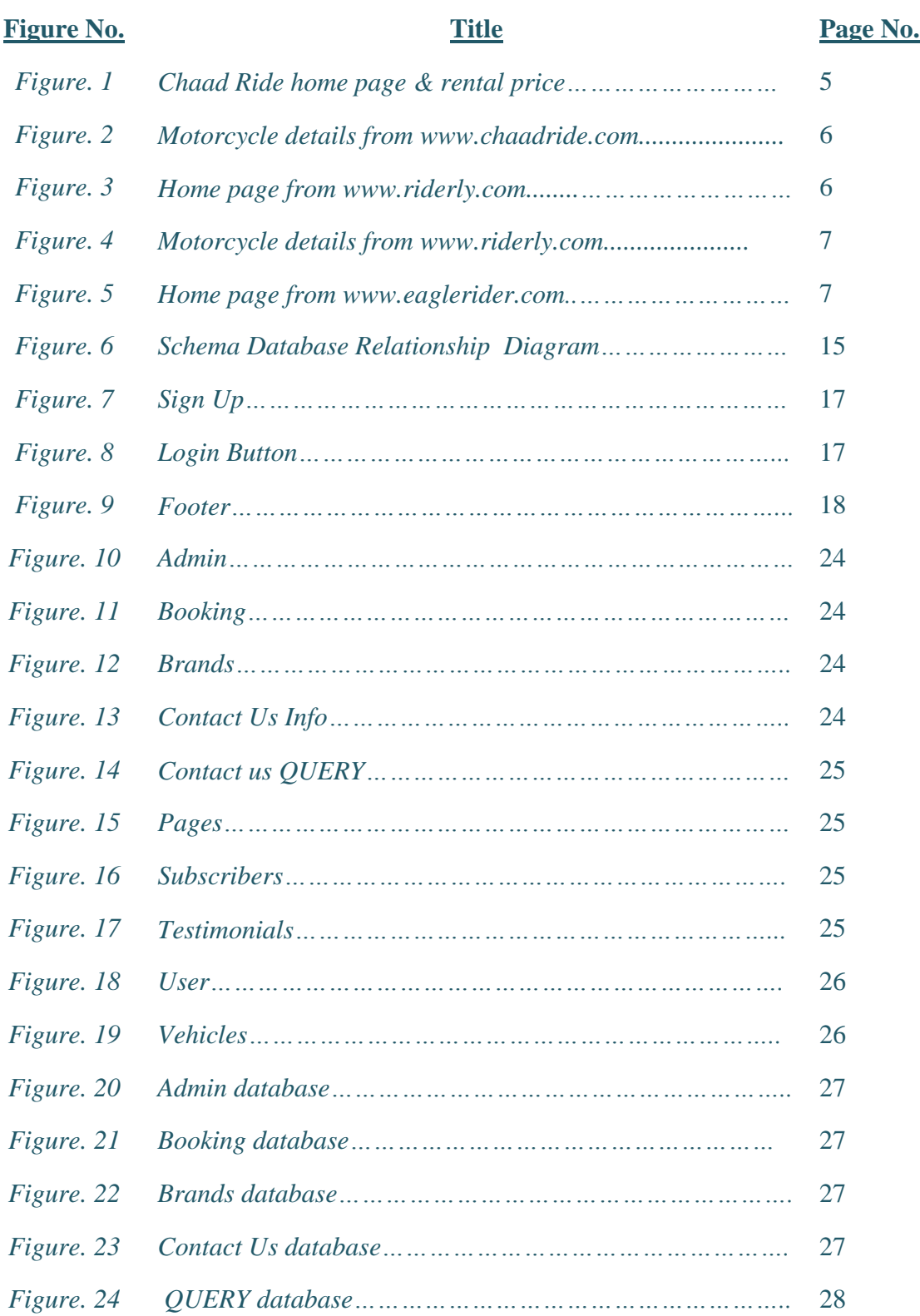

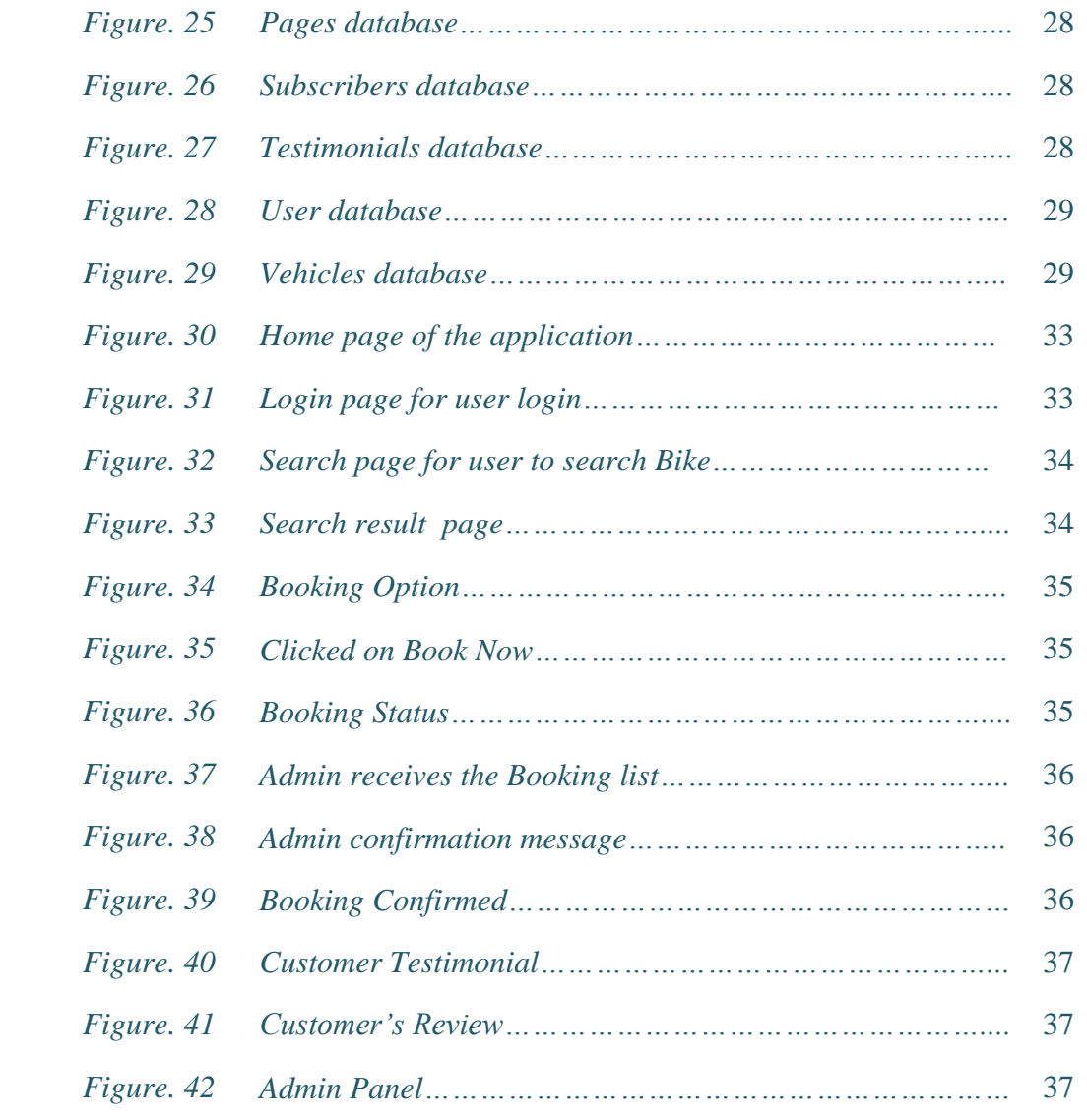

#### **INTRODUCTION TO ONLINE BIKE RENTAL SYSTEM**

#### **1.1 Introduction**

Online Bike Rental System is the service by which users can directly rent a motorcycle and confirm rental service for various purposes over the internet. So, it is the process of renting for the customer and earning a source for the organization. Since the advancement of technology, customers are becoming more and more eager to ride an expensive motorcycle and just use the internet and computer rather than go to the showroom physically. That's why because of the emergence of the World Wide Web. Merchants have sought to rent their expensive motorcycles to people who surf the internet. Thus People can rent just about anything online that provides their needs with the help of the internet and computer.

Developing an Online Bike Rental System which will provide Motorcycle rent service through the use of the internet is the main target of this project. Moreover, the system has been developed in such a way that makes it reliable, secure, and user-friendly. Online bike rental service is a system that keeps a lot of motorcycles and can do operations on booking and rent for a limited time. Another major operation is rent in which all the booking details are involved in it.

The main target audience of such bike rental services is bike enthusiasts and travelers. Adventurers like riding their bikes and discovering new locations. Owning a high-end motorcycle such as a SUZUKI GSXR, YAMAHA R15, or HONDA CBR is expensive. Most people appreciate the idea of renting a bike and riding it whenever they want. People are using bike rental services for a variety of reasons, including transportation.

Not just for tourism, but also for personal and work commutes, people are turning to bike rental services. Bangladesh's market for two-wheeler rental services is ripe with opportunities, and new rental platforms are igniting a new passion among city dwellers. People can rent a variety of bikes for different periods depending on their needs and preferences.

#### **1.2 Motivation**

All of us have more or less a fascination for motorcycles. The number of bike lovers is increasing day by day. Since a motorcycle is an expensive product, so it is not possible to purchase for everyone in terms of financial condition. However, it is possible to fulfill their desire to ride bikes through rental services. In this way the customer will be able to rent a bike according to his needs and the company will benefit financially. Although this service is available outside our country, this service has not yet been fully launched in Bangladesh. However, this business has immense growth potential. So definitely it will become very popular in this country very soon. Considering all these we are motivated to undertake this project..

#### **1.3Purpose of the project**

The system is willing to replace the existing system for taking rent processes which are not efficient, lengthy process, and time-consuming. This system is more user-friendly than an existing system which is why the customers can easily access the system and can look for the desired motorcycle they desire to rent. The administrators can easily access their information. The main purpose of the system will be efficient to rent a secure transaction process between the merchants and the customers.

So the key points are:

- Improve customer service by providing rent through internet.
- $\triangle$  Reduce certain costs such as travel cost, ordering costs.
- We believe in self transparency.
- $\bullet$  No need to wait for ride sharing, grab desired bike by renting.
- $\triangleleft$  Reach the destination by rent a bike.
- Ride the Dream Bike
- Long Tour
- Tension free Transport
- Very Time consuming
- $\triangleleft$  Physical strength consuming
- ❖ Personal rental service for various purpose..

#### **1.4 Objectives**

The Online Bike Rental Service is a web-based application where the customer registers with the website and finds the desired motorcycle they are willing to rent. And after choosing the motorcycle, the customer can be booked for him on the website. So, it is a much easier, time, and cost-effective process with a simple click.

#### Specific Objectives are

- To produce a web-based system that allow customer to register and reserve bike online and for the company to effectively manage their bike rental business.
- Wide range of Motorcycles
- Maintaining record of each booking history
- Login and Account generation

#### **1.5 Scope**

This system provides the services from the admin to the customer with all the necessary steps. The users select their bike from the entire list with details. It provides the users with all the necessary information about the motorcycle including the price details. Following are the scopes of the developed system that are elaborately discussed:

#### **For Admin:**

- **Manage user's info:** This module captures all the personal information of a customer. Admin can also edit, active and delete all the users for necessity purpose.
- **Insert Information :** With this system Admin can insert their rental service information with details to be available to the users.

#### **For User :**

- **Insert Detail :** A user can register and can insert their personal information for further activity confirmation in the application.
- View Rental Information : This System shows that the Users can see some basic information of motorcycle without going for full details.

#### **1.6 Methodology and Tools**

The system is implanted with a 3-tier approach, with a backend MYSQL database, a middle tier of PHP, and a web browser as the front-end client. The system development life cycle model has been used for software development. The software Requirements Analysis process covers the complex task of documenting the requirements of all these users, modeling and analyzing these requirements, and documenting them as a basis for system design.

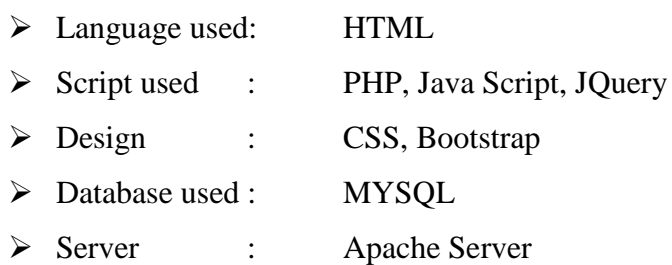

#### **OBSERVATION ON EXIXTING SYSTEM**

There may be different online rental based websites in the net, but the point is that they do not have the same features. The number of people preferring motorcycle hired via online is in the increasing rate. Although, security is one of the main reason. So, the security of online rental bike is increasing now a days. So, if security can be maintained, then people will gain more and more confidence in using online rental technology. But many of the online rental sites may not have the expected security and privacy from the user. Another important issue in online rental is the interactive motorcycle between a user and a website. If the website does not responds to the command entered by the user, then it is not complete. So these factors should be a must for the upcoming and growing e-commerce websites.

#### **2.1 Observation on Existing Online Systems**

We have surfed through some of the rental based websites and we observed those and compared the features with the system proposed. It is to say that most of the website does not cover full features of all the hiring features. We are giving some screenshots of the websites we observed to get this more clear.

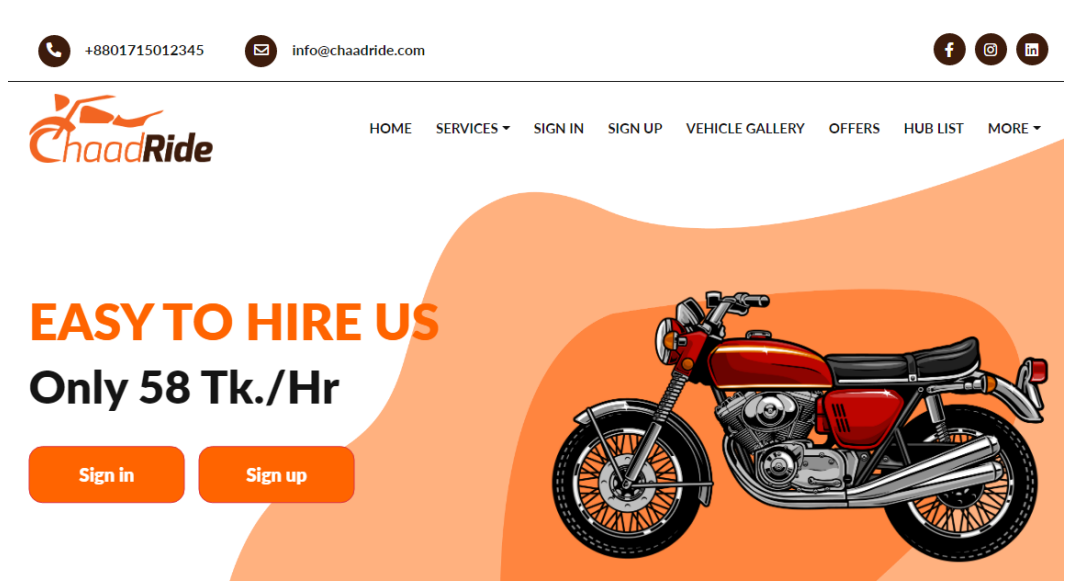

**[https://chaadride.com/:](https://chaadride.com/)** Home page and Pricing from chaadride.com

*Figure 1: Chaad Ride home page & rental price*

#### Figure two shows the motorcycle details from **<https://chaadride.com/>**

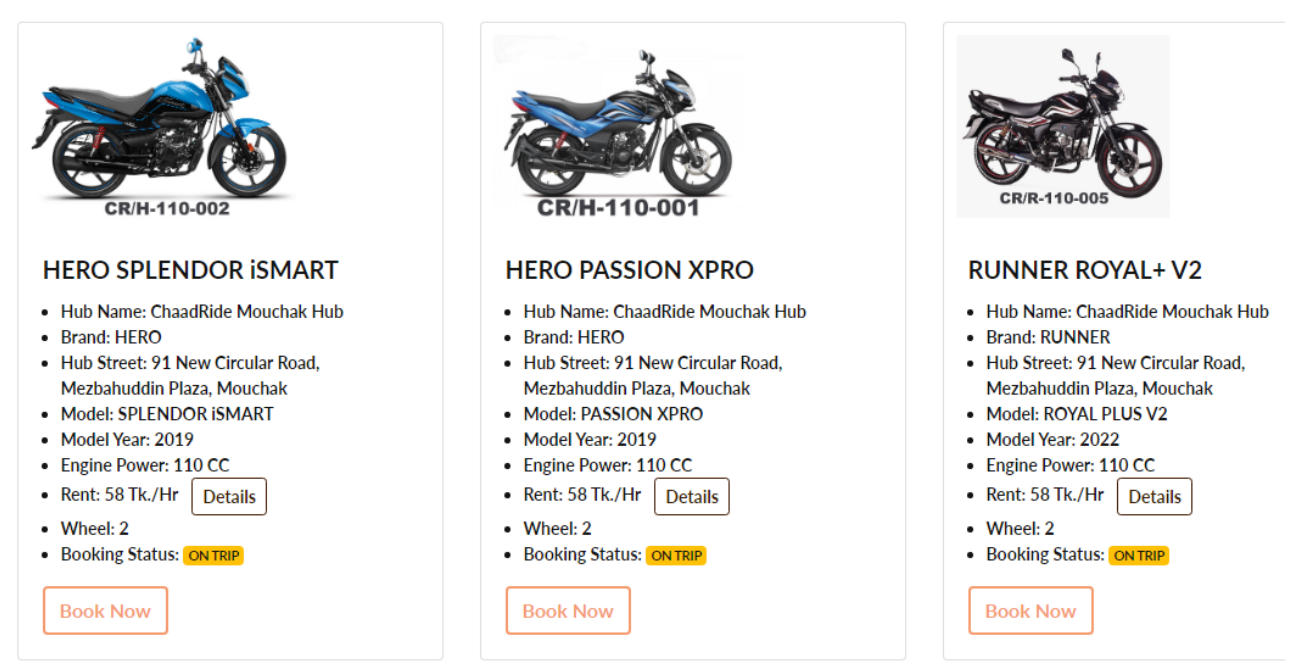

*Figure 2 : Motorcycle details from [www.chaadride.com](http://www.chaadride.com/)*

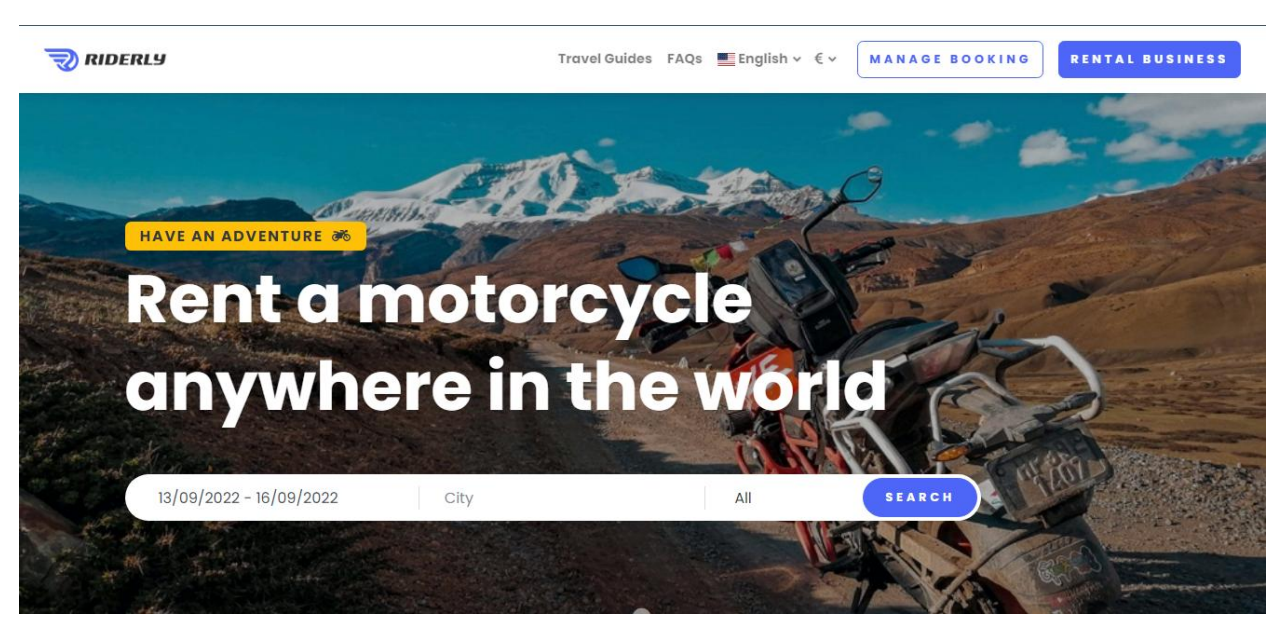

**<https://riderly.com/> :** Home page from riderly.com

*Figure 3 : Home page from [www.riderly.com](http://www.riderly.com/)*

Figure four shows the motorcycle details from **<https://riderly.com/>**

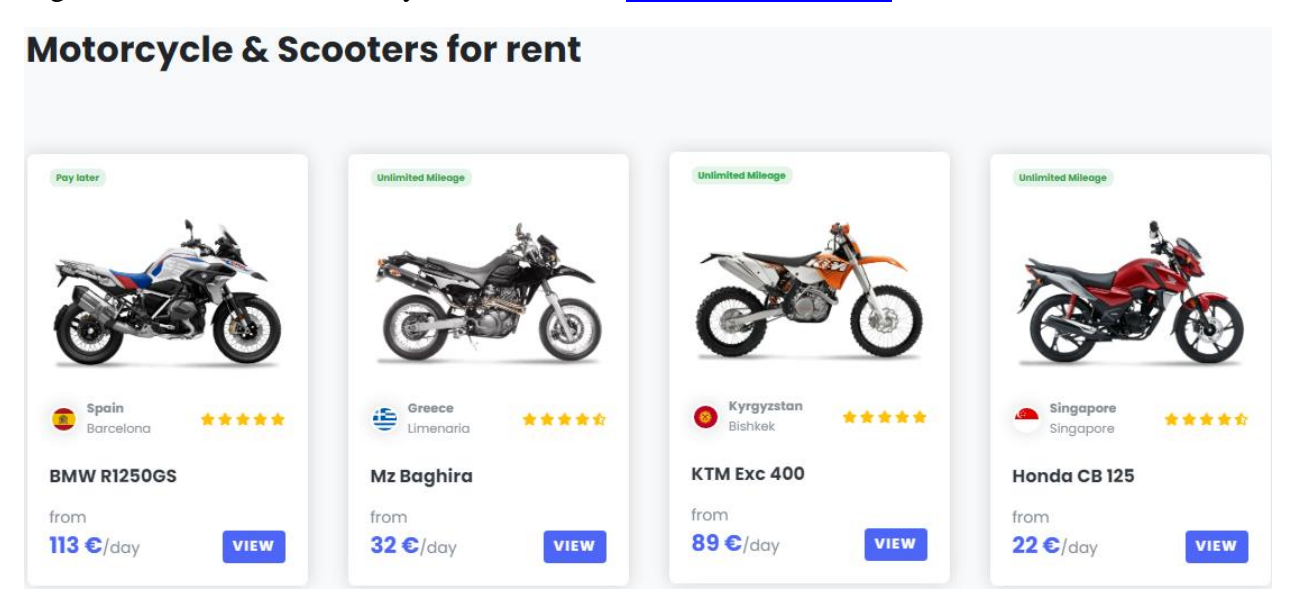

*Figure 4 : Motorcycle details from www. [riderly.com](http://www.chaadride.com/)*

[https://www.eaglerider.com/:](https://www.eaglerider.com/) Home page from eaglerider.com

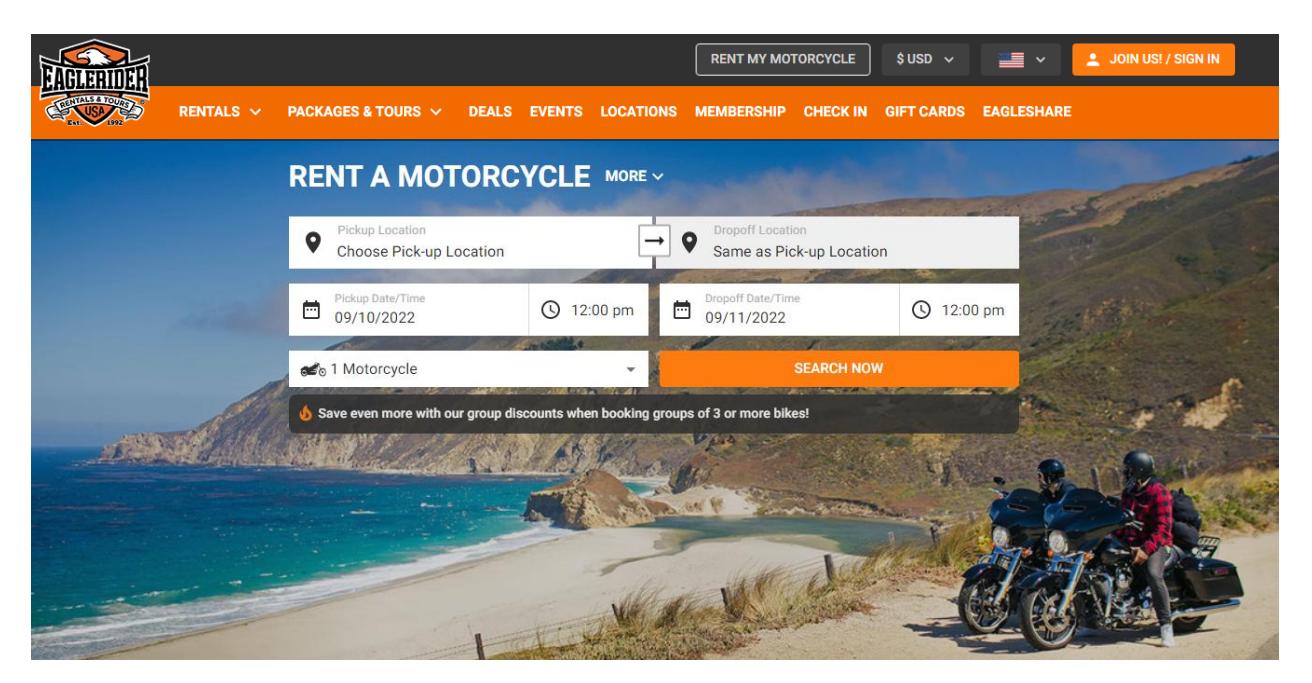

*Figure 5: Home page from [www.eaglerider.com](http://www.eaglerider.com/)*

#### **REQUIREMENTS ANALYSIS**

Requirements analysis also called requirements engineering, is the process of determining user expectations for a new or modified product. These features, called requirements, must be quantifiable, relevamt and detailed. In software engineering, such requirements are often called functional specifications.

It is the process that covers what the software is expected to do and how it behaves. SO it is first collects what the expectations of the users are and then it reflects them in the system.

#### **3.1 Requirement Analysis**

This is Online Bike Rent Management system required the following requirements. This has mainly two actors. Those are Admin and User. In a rental service Business holder is known as Admin & Customer is known as the user.

#### **3.2 System Analysis**

System analysis is the act, process, or profession of studying an activity such as a procedure, a business or a physiological function typically by mathematical means in order to define its goals or purposes and to discover operations and procedures for accomplishing them most efficiently.

During this process the present system observed and data are collected from the available files. So, system observation is the main tool used for system analysis.

#### **3.3 Data Requirement**

During requirement analysis the following data have been identified for an online rental system:

- At first each person need to register himself/herself as user or an Admin for accessing the necessary information. They also have a user id and password. They can login to the system from the web using their id and password.
- A User can search and browse for the motorcycle he is willing to hire.
- Admin can update all the information of the registered items. Any registered items can be deleted by the Admin. And also can view all the details of the users.
- Admin can update the category list of the bikes. An Admin can edit or delete a category from the category list. Admin can also insert a new category menu in the category list. Admin can also insert bikes with price and details.
- Users can choose and hire their expected motorcycle from the system and can confirm booking by clicked booking option.
- After completing the booking , the users can take the bike by paying the rent amount.
- There will be payment method in this website which is very new that is an user can make payment via mobile or credit card in near future.

#### **3.4 Process Requirement**

The following process requirements are identified for job system:

- A valid login is required for all process to be performed. A valid login is required for every registered users and admin. All of them have a valid user id and password. System will authentic their valid login.
- After valid login Admin and user can check his/her information and can see personal information.
- Admin can login to the system. Admin can view, delete and update all members information. Admin can also enter new category in the list and insert new products.

#### **3.5 Physical Design**

The physical design relates to the actual input and output processes of the system. This is laid down in terms of how data is input into a system, how it is verified or authenticated, how it is processed and how it is displayed as in Physical design; the following requirement about the system are decided.

- Input requirements
- Output requirements
- Storage requirements
- Processing requirements

Put another way the physical portion of systems design can generally be broken down into three subtasks-

- User Interface Design
- Data Design
- Process Design

#### **3.6 Software Requirements**

For installing the system, we mainly required the following software, installed on the hosting system.

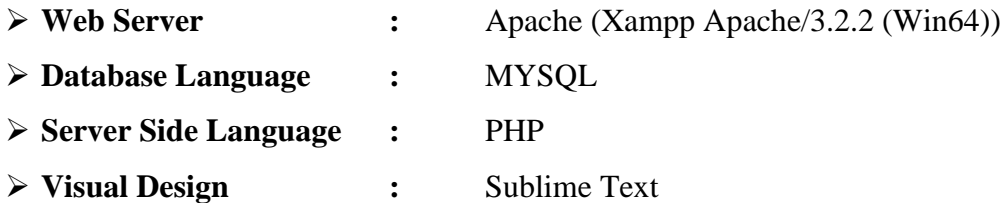

#### **3.7 Software Implementation**

To implement this software the tools are used fully open sources. So that there no costing involves developing this software. For designing this project HTML, CSS and JavaScript used which is open source. Apache web server is used as web server. PHP is used for coding, MySQL is used as database server.

#### **3.7.1 HTML 5**

HTML5 is short form of Hyper Text Markup Language and it is a language that are used to create electronic documents, especially [ages on the World Wide Web that contain connections called hyperlinks to other pages. Every web page we see on the Internet, including this one contains HTML code that helps format and show text and images in an easy to read format. Without HTML a browser would not know how to format a page and would only display plain text with no formatting that contained no links

#### **3.7.2 PHP**

PHP is probably the most popular scripting language on the we. It is used to enhance web pages. With PHP we can do things like create username and password login pages, check details from a form, create forums, picture galleries, surveys and a whole lot more. If we have come across a web page that ends in PHP, then the author has written some programming code to liven up the plain, old HTML. PHP is known as a server-sided language. That's because the PHP does not get executed on our computer. However, on the computer we request the page. The results are then handed over to us, and displayed in our browser.

#### **3.7.3 Apache Server (XAMPP)**

The Apache HTTP Server, commonly referred to as Apache is web server application notable for paying a key role in the initial growth of the World Wide Web. Apache is developed and maintained by an open community of developers under the auspices of the Apache Software Foundation. Most Commonly used on a Unix-like system, the software is available for a wide variety of operation systems, including UNIX, FreeBSD, Linux, Solaris, Novell NetWare, OSX, Microsoft Windows, OS/2, TPF. OpenVMS and e-comStation. Released under the Apache License, Apache is open-source software.

#### **3.7.4 Editor (Sublime Text)**

Sublime Text is the web development tool that lets you efficiently design, develop and maintain standards-based websites and applications. Sublime text provides a powerful combination of visual layout tools, application development features, and code editing support.

#### **DATABASE MANAGEMENT SYSTEM**

#### **4.1 Overview of Database Management System**

A Database is a collection of related data organized in a way that data can be easily accessed, managed and updated. Any piece of information can be a data. Database is actually a place where related piece of information is stored and various operations can be performed on it.

A database management system (DBMS**)** is software that allows creation, definition and manipulation of database. DBMS is actually a tool used to perform any kind of operation on data in database. DBMS also provides protection and security to database. It maintains data consistency in case of multiple users. Here are some examples of popular DBMS: MySQL, Oracle, Sybase, Microsoft Access and IBM DB2 etc.

A DBMS makes it possible for end users to create, read, update and delete data in a database. The DBMS essentially serves as an interface between the database and the end users or application programs, ensuring the data is completely organized and remains easily accessible. Ex: A real estate database stores information of different types of properties and the preferences of the owner regarding the tenant.

The information stored in the database can be accessed by registered or valid users upon login. The users can also update, retrieve or insert data into the database

Bike Rental system is named as Bike on Rent Management System. This system is designed to help the customers to take bikes or two-wheelers on rent. When people go on any trip outside the town or country and want to be free of time so instead of going through metros and taxis people prefer to have our own vehicle for rent.

Transport facility is a matter of headache for those people who do not have any personal transport. On occasions like Wedding, Vacation, tour and on many other situations people feel the necessity of a vehicle to sort out the problems. So if it is possible to design or develop a web based application for availing transport whenever and wherever possible, then it will be beneficial for both renter and transport provider. Online facilities like the online shopping, ebanking, online booking of seats for movies, transportation etc. Similarly, The Bike Rental System is the online facility to book bikes online within few clicks only. Some people cannot afford to have a bike, for those people this system becomes very helpful. This system includes various bikes, as per the customer order and comfort. For travelling a long distance, booking can be done via internet service only

Using this system user can register as customers who want to take bikes on rent can register themselves as renters and can take any bike on rent. User need to login to use the system or can register as a new user. Address of the customers are required as the customer can only take bike by going to the address of the nearest terminal and providing necessary information. The customer also has to upload some proofs to take the bike on rent.

Proofs like license, pan card and identity card are compulsory so that no one could run taking the bike. Any customer whose proofs are not uploaded and are not valid will not be allowed to take any bike on rent. This has one admin account who verifies the registering user and the user account. This system has only one admin account and cannot have more than one admin account. Admin can verify and register the user who is registering. If the admin does not verify, the user cannot register. All other features are explained further with details.

#### **4.2 Problem Statement**

A bike rental is a rented vehicle that can be used temporarily for a fee during a specified period. Getting a rental bike helps people get around despite the fact they do not have access to their own personal vehicle or don't own a vehicle at all. The individual who needs a bike must contact a rental bike company and contract out for a vehicle. This system increases customer retention and simplify vehicle and staff management

#### **4.3 Description of the Dataset**

- An Entity called ADMIN is created with the Email as a Primary Key and Password for storing admin password.
- An Entity called USER is created with the Email as a Primary Key, which should be unique. This entity also includes First\_Name, Last\_Name, Password, Phone, This Entity contains user information.

#### **SYSTEM REQUIREMENTS**

#### **5.1 Software**

The Software Requirement deal with defining software resource requirements and prerequisites that needs to be installed on a computer to provide optimal functioning of an application.

#### **5.1.1 Front End**

- User interface : HTML/CSS/JavaScript
- Operating System : Microsoft Windows 7 or above
- Web Browser : Chrome, Internet Explorer

#### **5.1.2 Back End**

- Programming language : PHP
- Database : My SOL
- Application Server : XAMPP server(v3.2.2) for Apache server (localhost)
- PHP  $(v7.2.10)$  for server side scripting
- Sublime3 (Source Code Editor)

#### **5.2 Hardware Requirements**

The software should run on any sort of desktop or laptop environment, regardless of the operating system. Essential input/output devices are keyboards, mouse, and printers; nothing else is required but can be recommended if desired.

- Processor : Pentium IV and above
- Hard Disk: 100 GB
- RAM : 2 GB or above
- Display Resolution : 1366 x 768 (1920 x 1080 Recommended)

#### **SYSTEM DESIGN**

System designs the process of defining the architecture, modules, interfaces and data for a system to satisfy specific requirements. System design could be seen as the application of system theory to product development. There is some overlap with the disciplines of systems analysis, systems architecture and systems engineering.

#### **6.1 Schema Diagram**

A Database schema is the skeleton structure that represents the logical view of the entire database. It formulates all the constraints that are to be applied on the data. A database schema defines its entities and the relationship among them. It contains a descriptive detail of the database, which can be depicted by means of schema diagrams.

#### *ADMIN*

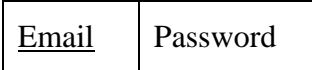

#### *USER*

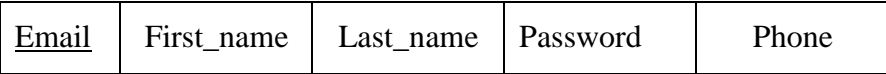

#### *BIKE*

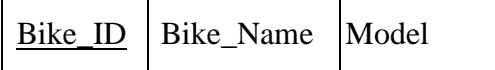

*Figure. 6: Schema Database Relationship Diagram*

#### **6.2 Overview of GUI**

A graphical user interface (GUI) is an interface for the user to communicate with a computer application using graphical symbols rather than typing the instructions in. The GUI of the proposed Bike Rental system will be developed using HTML5, CSS and PHP (PHP Hypertext Processor).

Hypertext Markup Language (HTML) is the standard markup language for creating web pages and web applications. HTML elements are the building blocks of HTML pages. With HTML constructs, images and other objects, such as interactive forms, may be embedded into the rendered page. It provides a means to create structured documents by denoting structural semantics for text such as headings, paragraphs, lists, links, quotes and other items.

HTML elements are delineated by tags,written using angle brackets. The Bike Rental system uses HTML as the building blocks for creating UI elements.

Cascading Style Sheets (CSS) is a style sheet language used for describing the presentation of a document written in a markup language. CSS is used to format the pages to make it appealing to the user. CSS is designed primarily to enable the separation of presentation and content, including aspects such as the layout, colours and fonts. The Bike Rental system application uses Bootstrap 4.1 a boilerplate designed with CSS to reduce development times on the GUI design.

PHP (PHP Hypertext Processor) is a server-side scripting language used to dynamically create webpages. PHP code may be embedded into HTML code, or it can be used in combination with various web template systems, web content management systems, and web frameworks. PHP code is usually processed by a PHP interpreter implemented as a module in the web server or as a Common Gateway Interface (CGI) executable. The web server combines the results of the interpreted and executed PHP code, which may be any type of data, including images, with the generated web page. PHP code may also be executed with a command-line interface (CLI) and can be used to implement standalone graphical applications. The Bike Rental system uses PHP for interacting with the database using MySQL and to display dynamic content on the webpage based on the users queries.

The following buttons have been used in my project:

#### 1. Sign Up Button

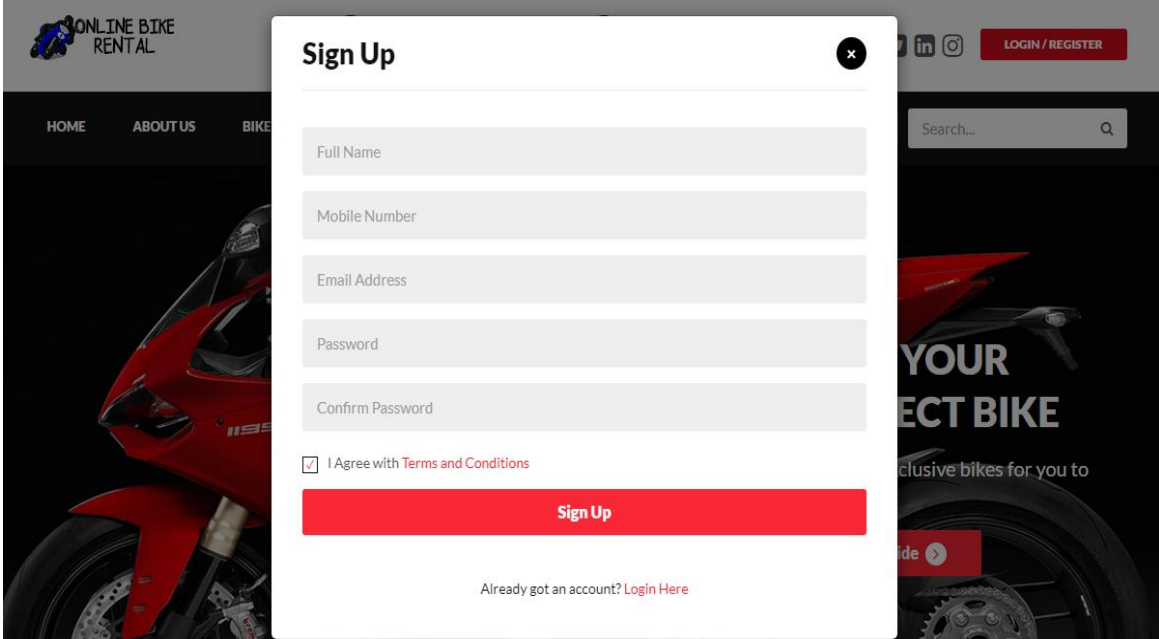

### *Figure. 7: Sign Up*

#### 2. Login Button

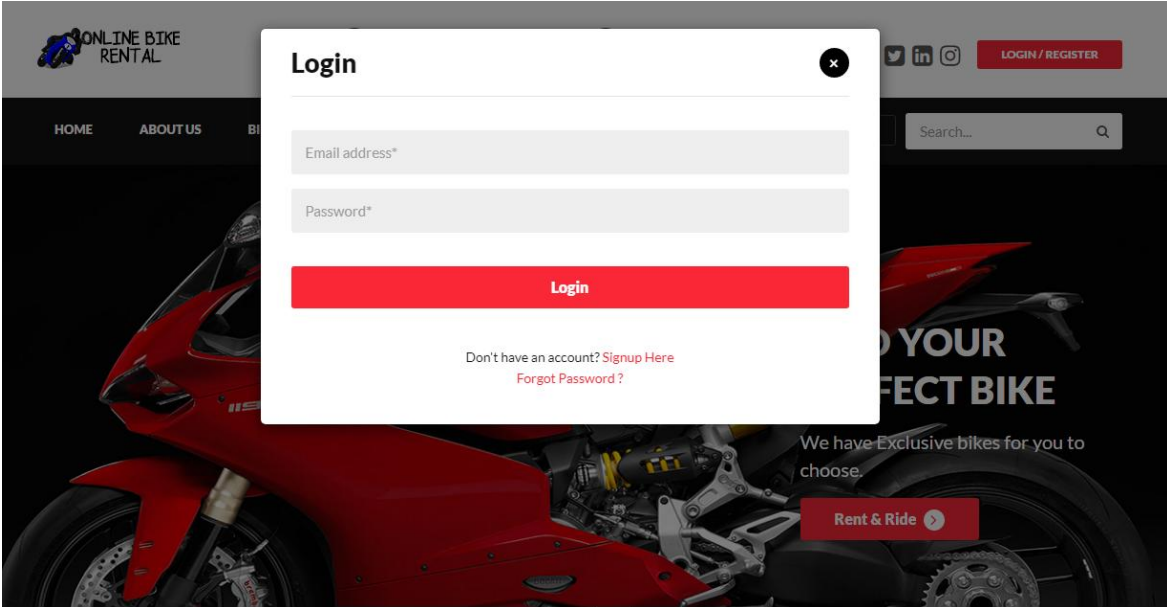

*Figure. 8: Login Button*

#### 3. Footer

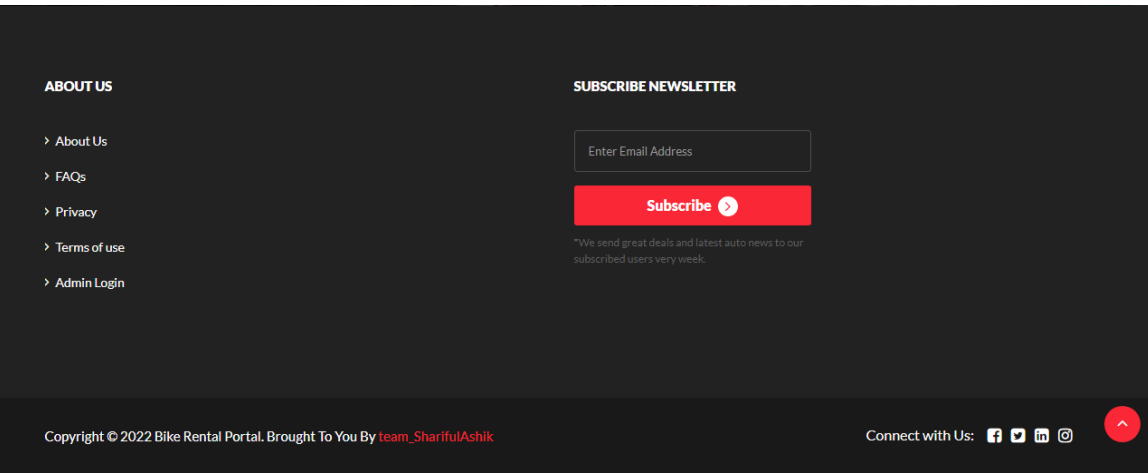

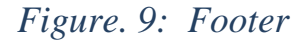

#### **6.3 Normalization**

Normalization is the process of analyzing the given relation schema based on their functional dependencies and primary key to achieve desirable properties of minimizing redundancy and minimizing insert, delete, update anomaly. The normalization process takes a relation schema through a series of tests to certify whether it satisfies a certain normal form. The normal form of a relation refers to the highest normal form condition that it meets, and hence the degree to which it has been normalized.

There are two goals of the normalization process: eliminating redundant data (for example, storing the same data in more than one table) and ensuring data dependencies make sense (only storing related data in a table). Both of these are worthy goals as they reduce the amount of space a database consumes and ensure that data is logically stored.

#### **6.3.1 First Normal Form (1NF)**

This is the simplest stage of normalization and involves making sure that each individual field within the table can hold only one piece of data and no repeating groups, there should not be multi-valued attributes and the relations should be simple and atomic. For example, the Bikel table is in 1NF.

1NF Rules:

- Each table cell should contain a single value.
- Each record needs to be unique.

The table holds atomic values for Bike ID , Bike Name as shown in the Figureure.

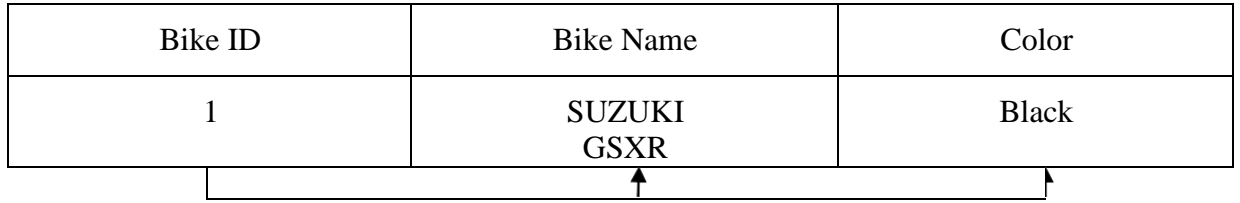

Table 6.3.1: Bike Table is in 1NF

#### **6.3.2 Second Normal Form (2NF)**

This normalization is used when the primary key is dependent upon more than one field, if another field within that table is only dependent on a part of the key unnecessary redundancies could result. In the second normal form a non-key attribute of an entity must depend on the entire primary key. In second normal form every non-prime attribute should be functionally dependent on prime key attribute. That is, if  $X \rightarrow A$  holds, then there should not be any proper subset of Y on X, for which  $Y \rightarrow A$  also holds true.

2NF Rules:

- The Table should be in 1NF.
- The Primary key of the table should compose of exactly one column.

| <b>Bike Name</b>   | Model | Color        |
|--------------------|-------|--------------|
| <b>SUZUKI GSXR</b> | 2022  | <b>Black</b> |
| <b>HONDA CBR</b>   | 2022  | <b>RED</b>   |
| YAMAHA R15 V4      | 2022  | Blue         |

Table 6.3.2: Bike table data

In the above table, Bike Name column is not unique as it contains 2 entries corresponding to same bike name. Similarly, Color column is not unique as it contains 2 entries corresponding to same Bike Name.

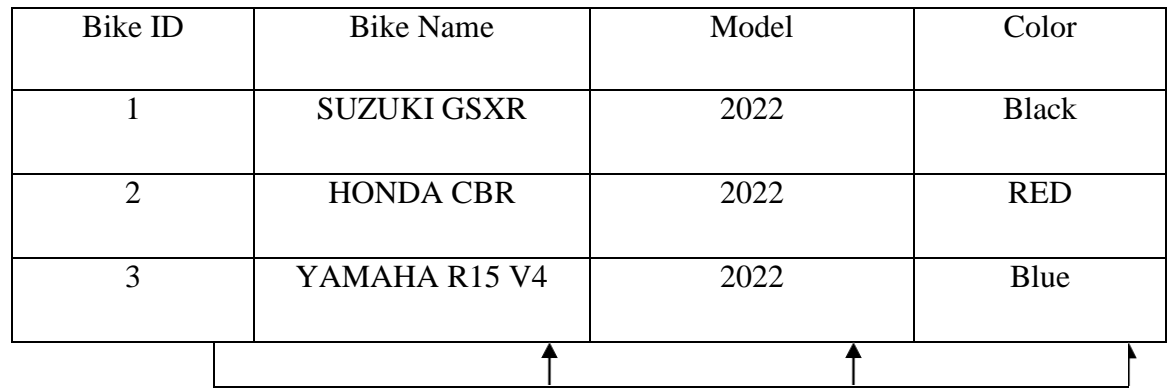

To achieve the 1NF to 2NF,

Table 6.3.3: The Bike table is in 2NF

#### **IMPLEMENTATION**

#### **7.1 Table Creation**

#### *ADMIN*

CREATE TABLE ADMIN ( EMAIL VARCHAR2(20),

PASSWORD VARCHAR2(15));

#### **BOOKING**

CREATE TABLE BOOKING ( BOOKING\_ID INT(5) PRIMARY KEY,

BOOKING\_NAME VARCHAR2(15), NO\_OF\_BIKES INT(2));

EMAIL VARCHAR2(20),

#### **BRANDS**

CREATE TABLE BRANDS ( BRANDS\_ID INT(5) PRIMARY KEY,

BRAND\_NAME VARCHAR2(10), MODEL YEAR,

BIKE\_TYPE VARCHAR2(8), PRICE INT(4),

TERM\_ID REFERENCES TERMINAL(TERM\_ID) ON DELETE CASCADE,

AVAIL INT $(1)$ ;

#### **CONTACT US INFO**

CREATE TABLE CONTACT\_US\_INFO ( FNAME VARCHAR2(15),

EMAIL VARCHAR2(20) PRIMARY KEY,

PHONE BIGINT(12), ADDRESS\_ VARCHAR2(40),

#### **CONTACT US QUERY**

CREATE TABLE CONTACT\_US\_QUERY ( FNAME VARCHAR2(15),

EMAIL VARCHAR2(20) PRIMARY KEY,

PHONE BIGINT(12), TEXT \_ VARCHAR (5000)

#### **PAGES**

CREATE PAGES ( PAGENAME VARCHAR2(15),

PAGE\_TYPE VARCHAR2(20) PRIMARY KEY,

#### **SUBSCRIBERS**

CREATE SUBSCRIBERS ( FNAME VARCHAR2(15),

EMAIL VARCHAR2(20) PRIMARY KEY, PASSWORD VARCHAR2(15),

#### **TESTIMONIAL**

CREATE TABLE TESTIMONIALS ( EMAIL VARCHAR2(20),

TEXT \_ VARCHAR (5000)

#### **USER**

CREATE TABLE USER ( FNAME VARCHAR2(15),

LNAME VARCHAR2(15),

EMAIL VARCHAR2(20) PRIMARY KEY, PASSWORD VARCHAR2(15),

PHONE BIGINT(12),

#### **VEHICLES**

CREATE TABLE VEHICLE ( VEHICLE\_ID INT(5) PRIMARY KEY,

VEHICLE\_NAME VARCHAR2(10), MODEL YEAR,

COLOR VARCHAR2(10), BIKE\_TYPE VARCHAR2(8), PRICE INT(4),

TERM\_ID REFERENCES TERMINAL(TERM\_ID) ON DELETE CASCADE,

AVAIL INT $(1)$ );

### **7.2 Description of Table ADMIN**

#### DESC ADMIN;

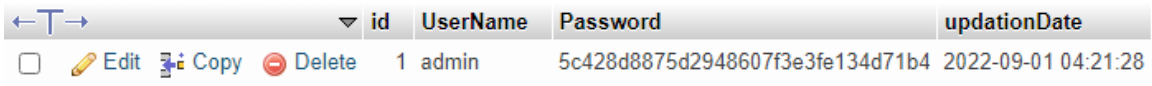

#### *Figure. 10: Admin*

#### **BOOKING**

#### DESC BOOKING;

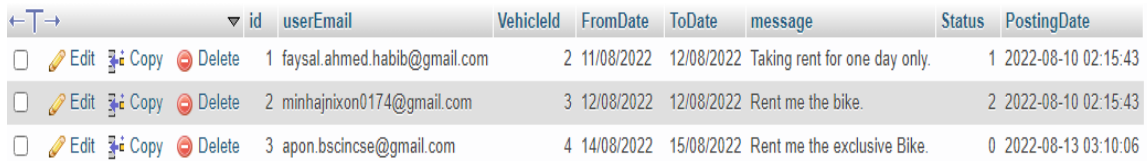

#### *Figure. 11: Booking*

#### **BRANDS**

#### DESC BRANDS;

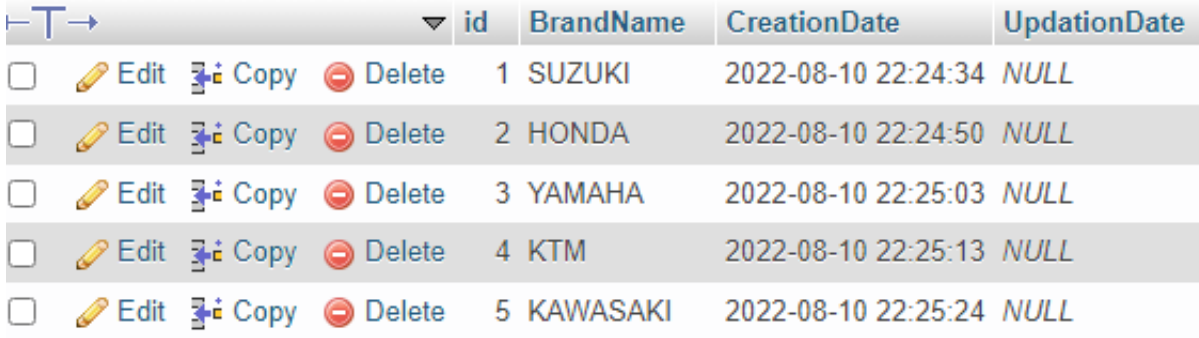

#### *Figure. 12: Brands*

#### **CONTACT US INFO**

#### DESC CONTACT\_US\_INFO;

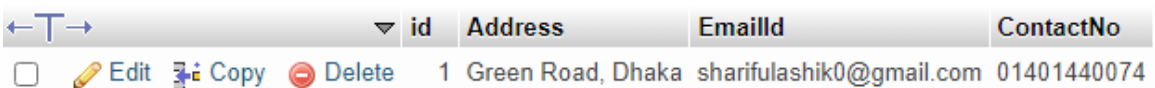

#### *Figure. 13: Contact us INFO*
## **CONTACT US QUERY**

## DESC CONTACT\_US\_QUERY;

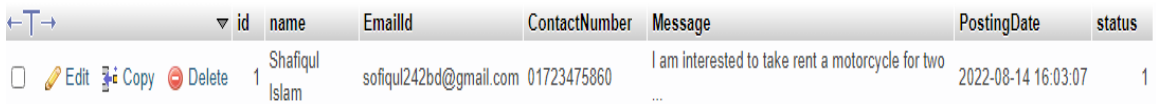

## *Figure. 14: Contact us QUERY*

#### **PAGES**

## DESC PAGES;

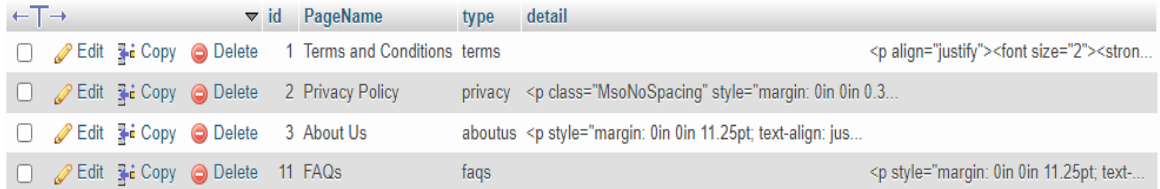

## *Figure. 15: Pages*

#### **SUBSCRIBERS**

#### DESC SUBSCRIBERS;

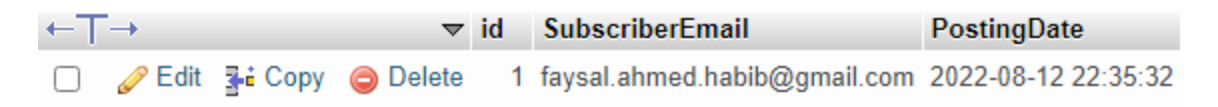

## *Figure. 16: Subscribers*

#### **TESTIMONIAL**

### DESC TESTIMONIALS;

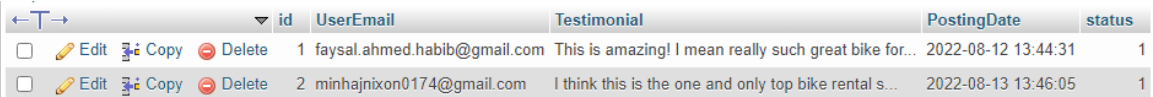

## *Figure. 17: Testimonials*

## **USER**

DESC USER;

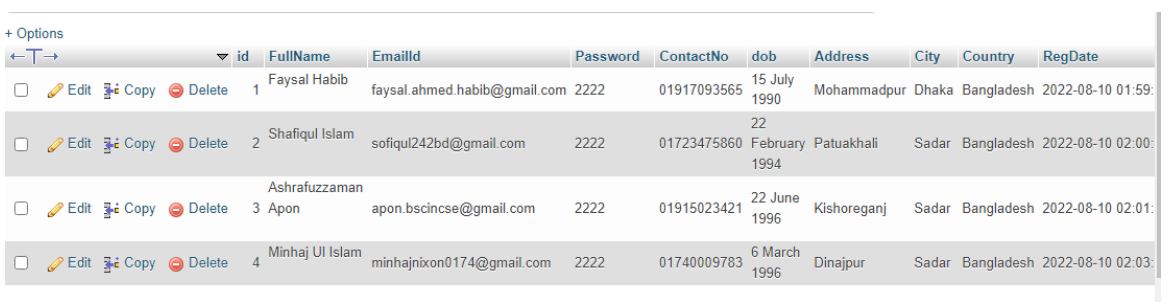

## *Figure. 18: User*

## **VEHICLES**

## DESC VEHICLES;

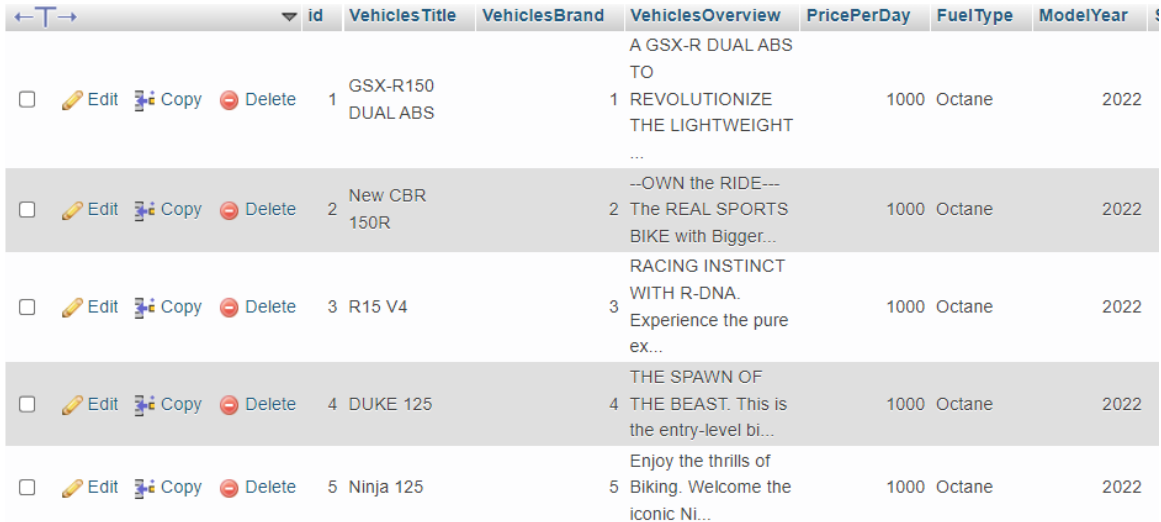

*Figure. 19: Vehicles*

## **7.3 Populated Tables**

## **ADMIN**

[SELECT](http://localhost/phpmyadmin/url.php?url=https://dev.mysql.com/doc/refman/8.0/en/select.html) \* FROM `admin`  $\leftarrow$ T $\rightarrow$ vid UserName Password updationDate Edit 3-i Copy @ Delete 5c428d8875d2948607f3e3fe134d71b4 2022-09-01 04:21:28 1 admin

## *Figure. 20: Admin database*

## **BOOKING**

[SELECT](http://localhost/phpmyadmin/url.php?url=https://dev.mysql.com/doc/refman/8.0/en/select.html) \* FROM `tblbooking`

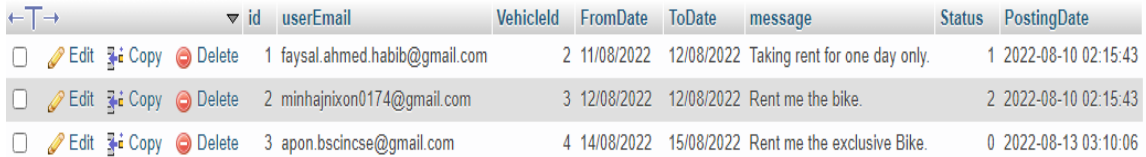

## *Figure. 21: Booking database*

#### **BRANDS**

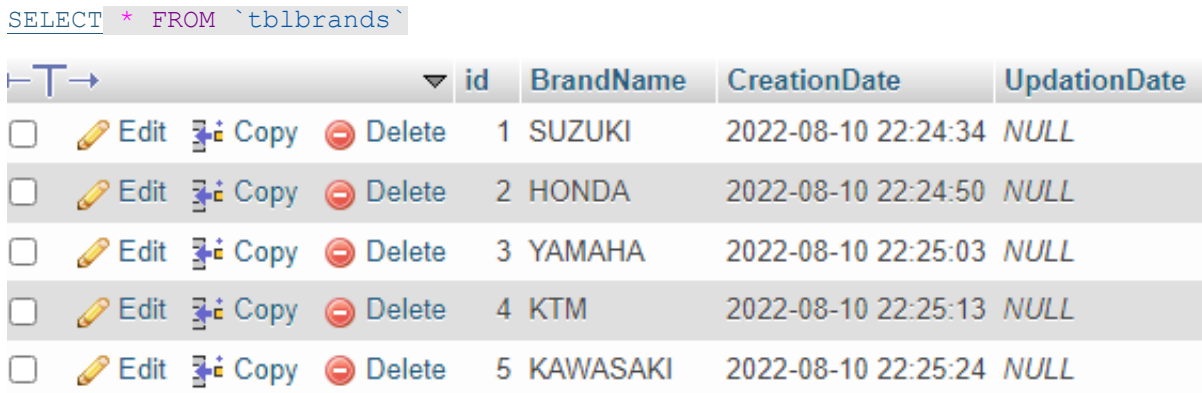

## *Figure. 22: Brand database*

## **CONTACT US INFO**

#### DESC CONTACT\_US\_INFO;

[SELECT](http://localhost/phpmyadmin/url.php?url=https://dev.mysql.com/doc/refman/8.0/en/select.html) \* FROM `tblcontactusinfo`

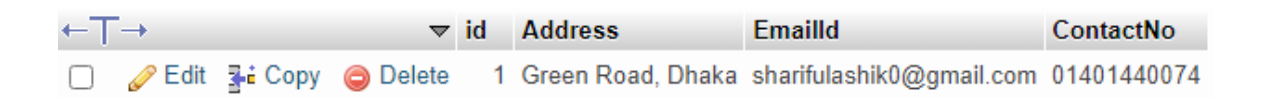

## *Figure. 23: Contact us database*

## **CONTACT US QUERY**

[SELECT](http://localhost/phpmyadmin/url.php?url=https://dev.mysql.com/doc/refman/8.0/en/select.html) \* FROM `tblcontactusinfo`

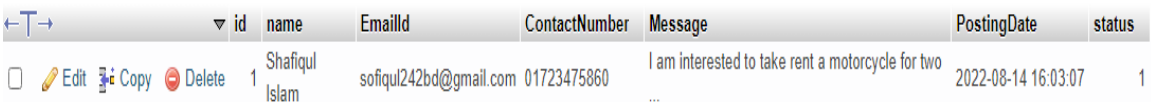

## *Figure. 24: QUERY database*

## **PAGES**

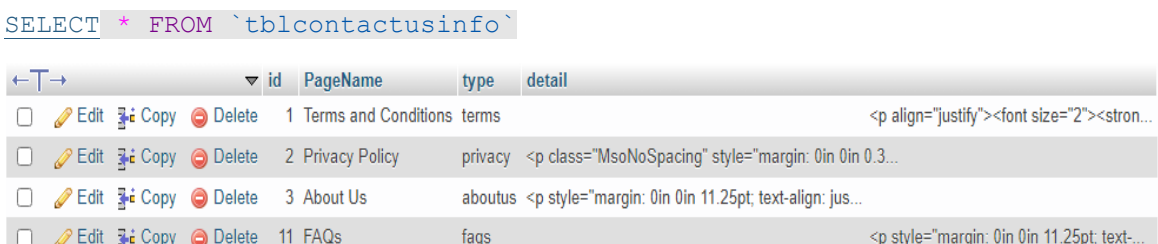

## *Figure. 25: Pages database*

#### **SUBSCRIBERS**

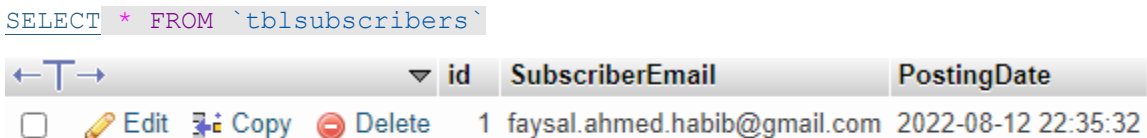

## *Figure. 26: Subscribers database*

#### **TESTIMONIAL**

[SELECT](http://localhost/phpmyadmin/url.php?url=https://dev.mysql.com/doc/refman/8.0/en/select.html) \* FROM `tbltestimonial`

| $\leftarrow$ T $\rightarrow$ |  |  | UserEmail                                          | <b>Testimonial</b>                                                                                           | PostingDate         | status |
|------------------------------|--|--|----------------------------------------------------|----------------------------------------------------------------------------------------------------|---------------------|--------|
|                              |  |  |                                                    | Delete 1 faysal.ahmed.habib@gmail.com This is amazing! I mean really such great bike for 2022-08-12 13:44:31 |                     |        |
|                              |  |  | Edit 3 : Copy O Delete 2 minhajnixon0174@gmail.com | I think this is the one and only top bike rental s                                                           | 2022-08-13 13:46:05 |        |

*Figure. 27: Testimonials database*

## **USER**

[SELECT](http://localhost/phpmyadmin/url.php?url=https://dev.mysql.com/doc/refman/8.0/en/select.html) \* FROM `tblusers`

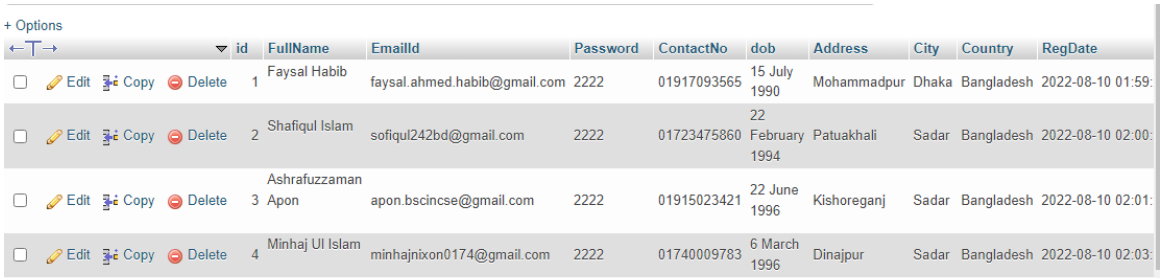

## *Figure. 28: User database*

## **VEHICLES**

#### [SELECT](http://localhost/phpmyadmin/url.php?url=https://dev.mysql.com/doc/refman/8.0/en/select.html) \* FROM `tblvehicles`

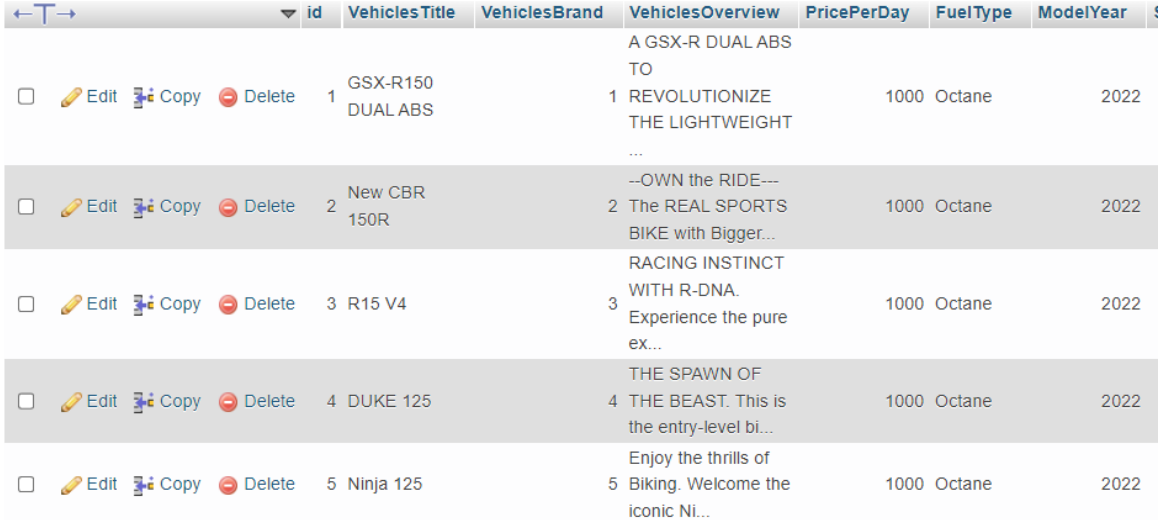

*Figure. 29: Vehicles database*

## **7.4 SQL Triggers and Stored Procedure**

## **7.4.1 Triggers**

Triggers are stored programs, which are automatically executed or fired when some event occur. Triggers are, in fact, written to be executed in response to any of the following events:

- A Database manipulation (DML) statement (DELETE, INSERT, or UPDATE)
- A Database definition(DDL) statement (CREATE, ALTER, or DROP)
- A Database operation (SERVEROR,LOGON,LOGOFF,STARTUP,SHUTDOWN)

Triggers can be defined on the table, view, schema, or database with which the event is associated. The trigger used in this application is used to increment the value of no\_of\_bikes in Terminal when bike is added to that terminal. Another Trigger is used to decrement the no\_of\_bikes when a bike in that terminal is deleted. By knowing the value of no\_of \_bikes, it is easier to get count of bikes in particular terminal.

The Trigger is:

CREATE TRIGGER `bikeadd` AFTER INSERT ON `bike` FOR EACH ROW UPDATE

set no\_of\_bikes = no\_of\_bikes + 1 WHERE term\_id = new.term\_id;

CREATE TRIGGER `bikerem` AFTER DELETE ON `bike` FOR EACH ROW UPDATE

set no\_of\_bikes =  $no_of_b$  bikes - 1

WHERE term\_id = old.term\_id

## **7.4.2 Stored Procedure**

A stored procedure is a prepared SQL code that can be saved and can be reused over and over again. So if a query has to be written over and over again, instead of having to write that query each time, it can be saved as a stored procedure and can be executed just by calling the procedure. In addition, parameters can also be passed to the stored procedure. So depending on the need, the stored procedure can act accordingly.

Stored procedures are useful in the following circumstances:

- If a database program is needed by several applications, it can be stored at the server and invoked by any of the application programs. This reduces duplication of effort and improves software modularity.
- Executing a program at the server can reduce data transfer and communication cost between the client and server in certain situations.
- These procedures can enhance the modelling power provided by views by allowing, more complex types of derived data to be made available to the database users via the stored procedures. Additionally, they can be used to check for complex constraints that are beyond the specification power of assertions and triggers.

The Stored procedure used in this application is to calculate the cost by accepting 2 parameters. When calling this Stored Procedure, 2 parameters needs to be passed with a call.

Stored Procedure is:

### DELIMITER \$\$

CREATE DEFINER=`root`@`localhost` PROCEDURE `spcost`(IN `hour` INT(3), IN `id`  $INT(5)$ 

BEGIN

DECLARE price int;

DECLARE bikeid CURSOR FOR SELECT price FROM bike WHERE bike\_id=id;

OPEN bikeid;

FETCH FROM bikeid INTO price; UPDATE payment

SET cost =  $(hour * price1)$ 

WHERE bike\_id =id and date is NULL; CLOSE bikeid;

END\$\$

DELIMITER ;

## **7.5 Database Connectivity**

The front end can easily be connected to the back end/database (i.e., MySql) by adding a few instructions in PHP. The following instructions are to be added.

 $\langle$ ?php

//initializing variables

// function OpenCon() {

\$servername = "localhost";

\$username = "root";

 $$password = "";$ 

\$db ="bikerental";

//connect to server

\$conn = mysqli\_connect (\$servername , \$username , \$password,\$db) or die("unable to connect to host");

//return \$conn;

//}

## **CHAPTER 8**

## **RESULTS**

## **8.1 Home Page**

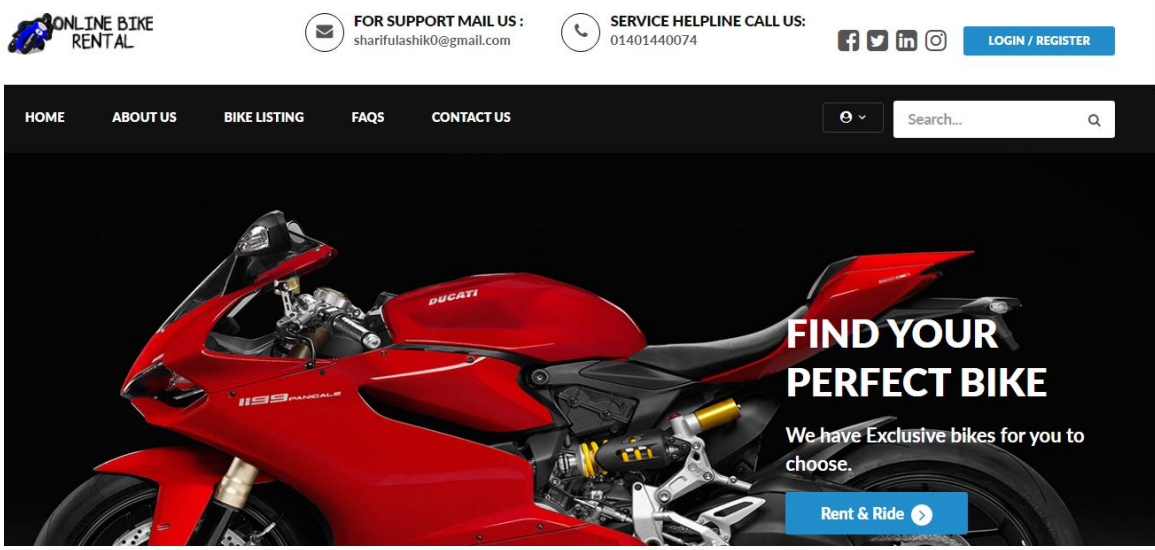

*Figure. 30: Home page of the application*

Existing user can login or can register as a new user.

## **8.2 User Login**

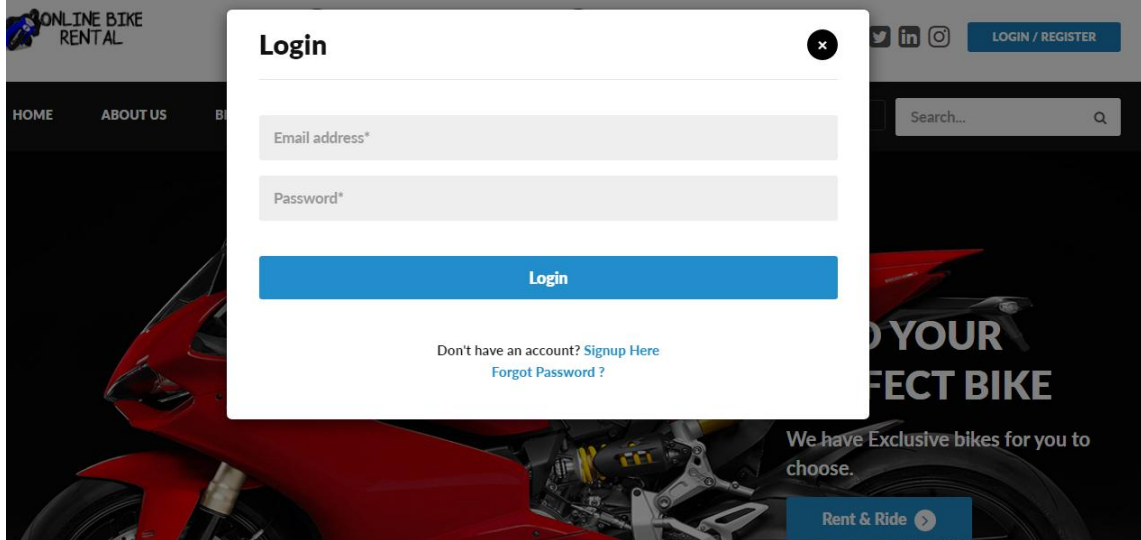

*Figure. 31: Login page for user login*

Already Existing user can login to their account on entering correct username or password.

# ▼ Find Your Bike **Select Brand Select Fuel Type** Q Search Bike

## *Figure. 32: Search page for user to search Bike*

After login, user can search for their favourite bikes

## **8.4 Bike Selection**

2022 Mo a Octane ■ 20221 **HONDA, New CBR 150R BDT-1000/Day** SUZUKI, GSX-R150 DUAL<br>ABS YAMAHA, R15 V4 **BDT-1000 /Day** -- OWN the RIDE--- The REAL SPORTS BIKE **BDT-1000/Day** RACING INSTINCT WITH R-DNA. with Bigger Racing Sensation. U Experience the pure exhilaration of R Worl A GSX-R DUAL ABS TO REVOLUTIONIZE THE LIGHTWEIGHT CLASS THE MIGHTY **BEA** 

**Select your bike** 

## *Figure. 33: Search result page*

Results from the users search is displayed here where user make selection by clicking on the bike.

## **8.5 Booking Option**

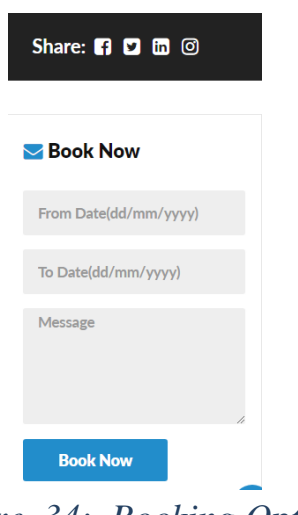

*Figure. 34: Booking Option*

After selection Customer can booked the desired bike.

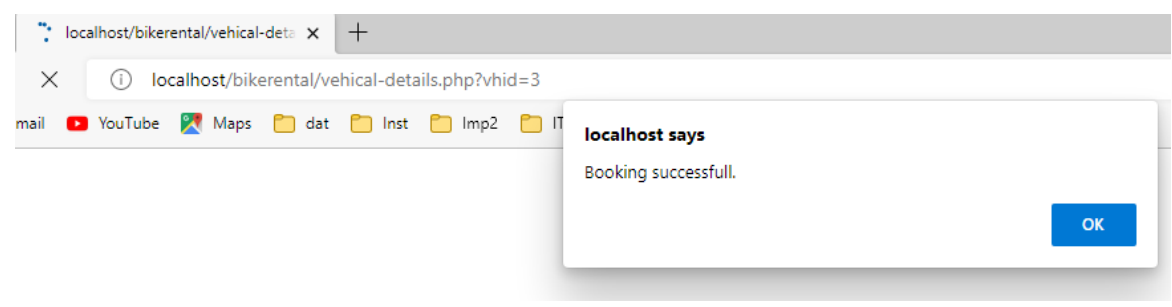

*Figure. 35: Clicked on Book Now*

Confirmed

Not Confirm yet

Booking successful result shows when fill up the data & clicked on Book Now.

**Profile Settings MY BOOKINGS Update Password** SUZUKI, GSX-R150 DUAL **My Booking ABS Post a Testimonial** From Date: 07/09/2022 **My Testimonials** To Date: 07/09/2022 **Sign Out** Message: emergency need YAMAHA, R15 V4 Message: urgent From Date: 10/09/2022 To Date: 10/09/2022

*Figure. 36: Booking Status*

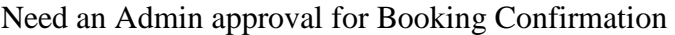

| <b>Bike Rental Portal   Admin Panel</b><br>c<br><b>Account</b>    |                                         |                       |                               |                    |                       |                                  |                                |                                     |                     |  |  |
|-------------------------------------------------------------------|-----------------------------------------|-----------------------|-------------------------------|--------------------|-----------------------|----------------------------------|--------------------------------|-------------------------------------|---------------------|--|--|
| MAIN                                                              | <b>BOOKINGS INFO</b>                    |                       |                               |                    |                       |                                  |                                |                                     |                     |  |  |
| <b>Dashboard</b><br>க                                             | Search:<br>Show<br>10<br>$\vee$ entries |                       |                               |                    |                       |                                  |                                |                                     |                     |  |  |
| £h<br><b>Brands</b><br>$\sim$                                     | # 11                                    | 1î<br>Name            | Jî.<br>Vehicle                | From<br>1î<br>Date | To<br>$\pm$ f<br>Date | Jî.<br><b>Message</b>            | $\pm$ f<br><b>Status</b>       | <b>Posting</b><br><b>Lî</b><br>date | - 11<br>Action      |  |  |
| <b>Vehicles</b><br>÷<br><b>Manage Booking</b><br>약                |                                         | <b>Faysal Habib</b>   | HONDA, New<br><b>CBR 150R</b> | 11/08/2022         | 12/08/2022            | Taking rent for<br>one day only. | Confirmed                      | 2022-08-10<br>02:15:43              | Confirm /<br>Cancel |  |  |
| <b>Manage Testimonials</b><br>田                                   | $\overline{2}$                          | Ashrafuzzaman<br>Apon | KTM. DUKE 125                 | 14/08/2022         | 15/08/2022            | Rent me the<br>exclusive Bike    | Not<br>Confirmed<br>yet        | 2022-08-13<br>03:10:06              | Confirm /<br>Cancel |  |  |
| <b>Manage Conatctus Query</b><br>举<br><b>Reg Users</b>            | 3                                       | Minhai UI Islam       | YAMAHA, R15<br>V <sub>4</sub> | 12/08/2022         | 12/08/2022            | Rent me the bike.                | Cancelled                      | 2022-08-10<br>02:15:43              | Confirm /<br>Cancel |  |  |
| $\mathcal{Q}$<br><b>Manage Pages</b>                              | 4                                       | MR. ABC               | SUZUKI, GSX-<br>R150 DUAL ABS | 07/09/2022         | 07/09/2022            | emergency need                   | Confirmed                      | 2022-09-06<br>09:29:01              | Confirm /<br>Cancel |  |  |
| Þ<br><b>Update Contact Info</b><br><b>Manage Subscribers</b><br>用 | 5                                       | MR. ABC               | YAMAHA, R15<br>V <sub>4</sub> | 10/09/2022         | 10/09/2022            | urgent                           | <b>Not</b><br>Confirmed<br>yet | 2022-09-07<br>09:49:13              | Confirm /<br>Cancel |  |  |

*Figure. 37: Admin receives the Booking list*

Now Admin will confirm the customer booking if the motorcycle is available.

#### localhost says

Do you really want to Confirm this booking

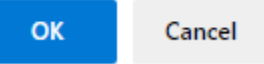

## *Figure. 38: Admin confirmation message.*

Above message shows after confirming by admin.

Update

So, Now showing booking confirm status from customer profile.

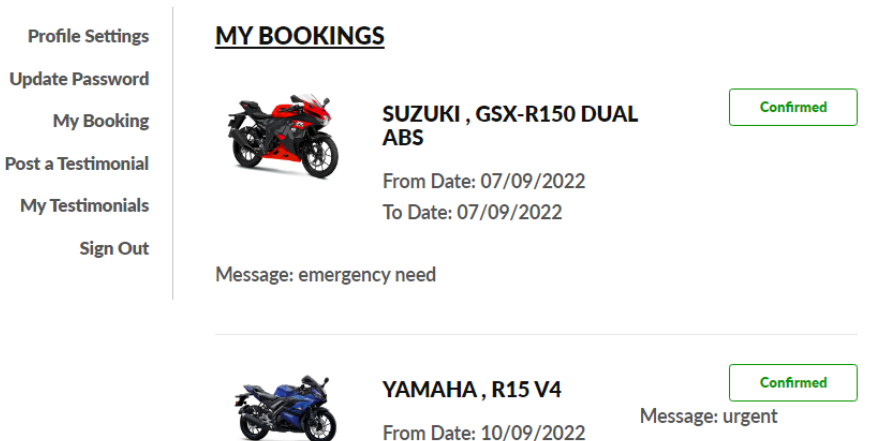

*Figure. 39: Booking Confirmed.*

To Date: 10/09/2022

## **8.6 Testimonial**

Customer can post testimonial.

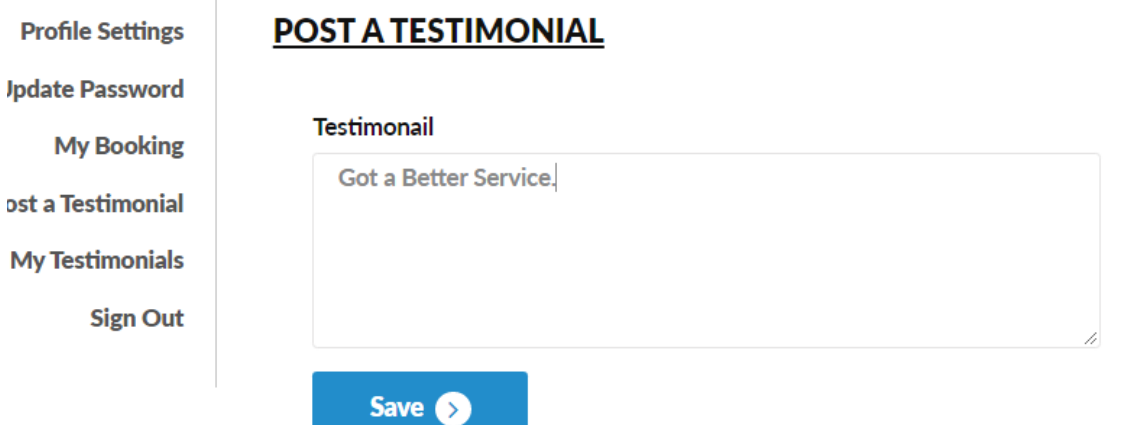

## *Figure. 40: Customer Testimonial.*

## **8.7 Customers Review**

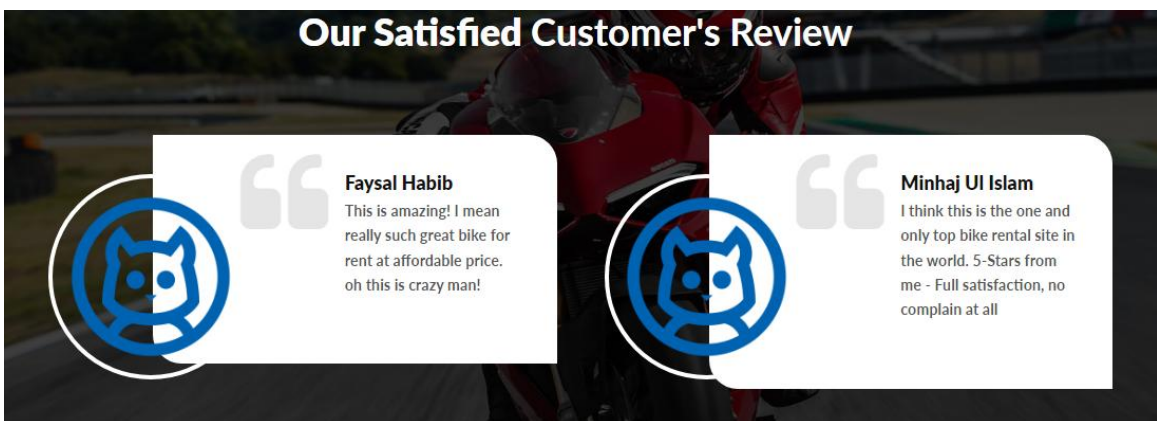

## *Figure. 41: Customer's Review*

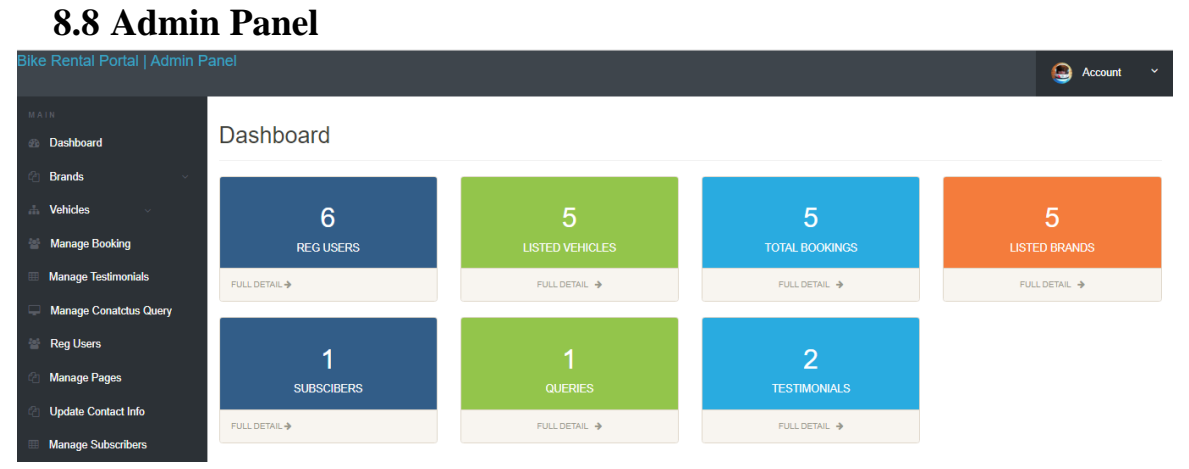

## *Figure. 42: Admin Panel*

## **CONCLUSION**

In general, Today's businesses must always strive to create the next best thing that consumers will want because consumers continue to desire their products, services, etc. to continuously be better, faster, easier, and cheaper. In this world of new technology, businesses need to accommodate the new types of consumer needs and trends because it will prove to be vital to their business's success and survival. Bike rental is continuously progressing and is becoming more and more important to business as technology continues to advance and is something that should be taken advantage of and implemented.

Bike Rental System is a web application and it is restricted to only a limited type of users. In this application, Admin has been given access rights and is restricted to certain functionalities, so that the data is maintained securely and redundant data is prevented. As the Data is stored electronically, it is necessary to have a Computer and Network connection to access the Application. It is software that helps the user to rent a bike based on their need. This software reduces the amount of manual data entry and gives greater efficiency. The User Interface of it is very friendly and can be easily used by anyone. It also decreases the amount of time taken to write details and other modules. In the end, this software can perform all the tasks accurately and can do the work for which it is made.

From the inception of the Internet and online renting, the possibilities have become endless for both businesses and consumers. Creating more opportunities for profit and advancements for business, while creating more options for consumers

However, just like anything else, online renting has its disadvantages including consumer uncertainties, but nothing that can not be resolved or avoided by good decision-making and business practices

There are several factors and variables that need to be considered and decided upon when starting an online rental business. Some of these include types of e-commerce, marketing strategies, and countless more. If the correct methods and practices are followed, a business will prosper in an online rental setting with much success and profitability.

## **FUTURE ENHANCEMENT**

Once the final Bike Rental System is built, business students will become involved with an economic and marketing analysis. The engineering programs will pay for the construction of the bike system from funds budgeted for the capstone class. An initial thought is for local business to sponsor each of the bikes. As an incentive, they will be allowed to put an advertisement for their business on the bike they sponsor. A small monthly fee will then be charged to continue the sponsorship. The fees collected will be used to contract with a local bike shop to maintain the condition bikes. The implementation of the final bike rental system is truly the final step in maintaining the community relations link.

Further Enhancement can also be done by providing access permissions to the employees, Try to Implement the GPS System in Bikes.

To maximize the use of Bike Renting System, the lead agency needs to have the support of stakeholders and partners. These stakeholders may be including Local municipality (funding and space), Public transit operators, User association and other groups (e.g. vehicle sharing companies).

At present the products which are getting high response are mobile and gadgets, fashion accessories and other electronic products. By their policies and payment methods encourage the buyer to go with them. Online market place business opportunities in Bangladesh is higher than any other country in the world because of the fact that India is the fasting growing economy and youngest country of the world, purchasing capability of the population is increasing day bay day.

- $\triangleright$  We will collect the feedback from the customer and will develop and upgrade the system to make it better and better.
- $\triangleright$  We will integrate point of sale in shorter, the POS system with this website and it will make the system more advanced.
- $\triangleright$  We will make payment system more updated and easier. In near future clients can make their payments through mobile air credit which is easier than any other payments options.

## **REFERENCES**

- [1] <https://chaadride.com/>
- [2] <https://riderly.com/>
- [3] <https://eaglerider.com/>
- [4] <https://www.bdhonda.com/>
- [5] <https://www.suzuki.com.bd/>
- [6] <https://tvsabl.com/>
- [7] <https://www.bikebd.com/>
- [8] <https://chaadride.com/>
- [9] <https://bangladesh.globalbajaj.com/>
- [10] <https://www.heromotocorp.com/en-bd/>
- [11] <https://motorcycles.runnerautomobiles.com/>
- [12] <https://acimotors-bd.com/products/automobiles/yamaha>
- [13] <https://www.w3schools.com/>
- [14] <https://www.php.net/manual/en/index.php>
- [15] <https://www.codecademy.com/learn/learn-php>
- [16] <https://www.tutorialspoint.com/php/index.htm>

## **Appendix Source Code:**

**header.php :** Website Header codes.

```
<header>
   <div class="default-header">
     <div class="container">
       <div class="row">
         <div class="col-sm-3 col-md-2">
            <div class="logo"> <a href="index.php"><img src="assets/images/logg2.pn
g" alt="image"/>\langle/a\rangle \langle a\rangle </div>
        \langle/div\rangle <div class="col-sm-9 col-md-10">
           <div class="header_info">
              <div class="header_widgets">
                <div class="circle_icon"> <i class="fa fa-envelope" aria-
hidden="true"></i> </div>
                <p class="uppercase_text">For Support Mail us : </p>
                <a href="mailto:info@example.com">sharifulashik0@gmail.com</a> </di
V > <div class="header_widgets">
                <div class="circle_icon"> <i class="fa fa-phone" aria-
hidden="true"></i> </div>
                <p class="uppercase_text">Service Helpline Call Us: </p>
                <a href="tel:61-1234-5678-09">01401440074</a> </div>
              <div class="social-follow">
               \langle u1 \rangle <li><a href="https://www.facebook.com/sharifulashiq/"><i class="f
a fa-facebook-square" aria-hidden="true"></i></a></li>
                  <li><a href="https://twitter.com/sharifulashiq/"><i class="fa fa-
twitter-square" aria-hidden="true"></i></a></li>
                  <li><a href="https://www.linkedin.com/in/sharifulashiq/"><i class
="fa fa-linkedin-square" aria-hidden="true"></i></a></li>
                  <li><a href="https://www.instagram.com/sharifulashiq/?hl=en/"><i
class="fa fa-instagram" aria-hidden="true"></i></a></li>
               \langle/ul>
             \langle/div\rangle <?php if(strlen($_SESSION['login'])==0)
   {
?>
 <div class="login_btn"> <a href="#loginform" class="btn btn-xs uppercase" data-
toggle="modal" data-dismiss="modal">Login / Register</a> </div>
\langle?php }
```

```
else{
echo "Welcome To Bike rental portal";
 } ?>
          \langle/div\rangle\langle/div\rangle\langle/div\rangle\langle/div\rangle\langle/div\rangle <!-- Navigation -->
   <nav id="navigation_bar" class="navbar navbar-default">
     <div class="container">
       <div class="navbar-header">
         <button id="menu_slide" data-target="#navigation" aria-
expanded="false" data-toggle="collapse" class="navbar-
toggle collapsed" type="button"> <span class="sr-
only">Toggle navigation</span> <span class="icon-bar"></span> <span class="icon-
bar"></span> <span class="icon-bar"></span> </button>
      \langle/div\rangle <div class="header_wrap">
         <div class="user_login">
          \langle u1 \rangle <li class="dropdown"> <a href="#" data-toggle="dropdown" aria-
haspopup="true" aria-expanded="false"><i class="fa fa-user-circle" aria-
hidden="true"></i>
<?php
$email=$_SESSION['login'];
$sql ="SELECT FullName FROM tblusers WHERE EmailId=:email ";
$query= $dbh -> prepare($sql);
$query-> bindParam(':email', $email, PDO::PARAM_STR);
$query-> execute();
$results=$query->fetchAll(PDO::FETCH_OBJ);
if(\$auery->rowCount() > 0){
foreach($results as $result)
  \left\{ \right. echo htmlentities($result->FullName); }}?><i class="fa fa-angle-down" aria-
hidden="true"></i></a>
                <ul class="dropdown-menu">
             <?php if($_SESSION['login']){?>
              <li><a href="profile.php">Profile Settings</a></li>
                <li><a href="update-password.php">Update Password</a></li>
              <li><a href="my-booking.php">My Booking</a></li>
              <li><a href="post-testimonial.php">Post a Testimonial</a></li>
```

```
 <li><a href="my-testimonials.php">My Testimonial</a></li>
              <li><a href="logout.php">Sign Out</a></li>
               <?php } else { ?>
               <li><a href="#loginform" data-toggle="modal" data-
dismiss="modal">Profile Settings</a></li>
                 <li><a href="#loginform" data-toggle="modal" data-
dismiss="modal">Update Password</a></li>
              <li><a href="#loginform" data-toggle="modal" data-
dismiss="modal">My Booking</a></li>
              <li><a href="#loginform" data-toggle="modal" data-
dismiss="modal">Post a Testimonial</a></li>
            <li><a href="#loginform" data-toggle="modal" data-
dismiss="modal">My Testimonial</a></li>
              <li><a href="#loginform" data-toggle="modal" data-
dismiss="modal">Sign Out</a></li>
             \langle?php } ?>
           \langle \rangleul\langle\langle/li>
           \langle \text{u1} \rangle\langle/div\rangle <div class="header_search">
            <div id="search_toggle"><i class="fa fa-search" aria-
hidden="true"></i></div>
            <form action="#" method="get" id="header-search-form">
               <input type="text" placeholder="Search..." class="form-control">
              <button type="submit"><i class="fa fa-search" aria-
hidden="true"></i></button>
            </form>
         \langle/div\rangle\langle/div\rangle <div class="collapse navbar-collapse" id="navigation">
          <ul class="nav navbar-nav">
           \langleli>\langle a \rangle href="index.php">Home\langle a \rangle \langle/li>
            <li><a href="page.php?type=aboutus">About Us</a></li>
            <li><a href="bike-listing.php">Bike Listing</a>
            <li><a href="page.php?type=faqs">FAQs</a></li>
            <li><a href="contact-us.php">Contact Us</a></li>
         \langle \rangleul\rangle\langle/div\rangle\langle/div\rangle\langle/nav\rangle <!-- Navigation end -->
 </header>
```
**footer.php** : website footer codes.

```
<?php
if(isset($_POST['emailsubscibe']))
{
$subscriberemail=$_POST['subscriberemail'];
$sql ="SELECT SubscriberEmail FROM tblsubscribers WHERE SubscriberEmail=:subscrib
eremail";
$query= $dbh -> prepare($sql);
$query-> bindParam(':subscriberemail', $subscriberemail, PDO::PARAM_STR);
$query-> execute();
$results = $query -> fetchAll(PDO::FETCH_OBJ);
$cnt=1;
if($query -> rowCount() > 0)
{
echo "<script>alert('Already Subscribed.');</script>";
}
else{
$sql="INSERT INTO tblsubscribers(SubscriberEmail) VALUES(:subscriberemail)";
$query = $dbh->prepare ($sq1);$query->bindParam(':subscriberemail',$subscriberemail,PDO::PARAM_STR);
$query->execute();
$lastInsertId = $dbh->lastInsertId();
if($lastInsertId)
{
echo "<script>alert('Subscribed successfully.');</script>";
}
else
{
echo "<script>alert('Something went wrong. Please try again');</script>";
}
}
}
?>
<footer>
   <div class="footer-top">
     <div class="container">
       <div class="row">
         <div class="col-md-6">
           <h6>About Us</h6>
          \langle u1 \rangle
```

```
 <li><a href="page.php?type=aboutus">About Us</a></li>
              <li><a href="page.php?type=faqs">FAQs</a></li>
              <li><a href="page.php?type=privacy">Privacy</a></li>
            <li><a href="page.php?type=terms">Terms of use</a></li>
                 <li><a href="admin/">Admin Login</a></li>
           \langle/ul>
         \langle/div\rangle <div class="col-md-3 col-sm-6">
            <h6>Subscribe Newsletter</h6>
            <div class="newsletter-form">
              <form method="post">
                <div class="form-group">
                   <input type="email" name="subscriberemail" class="form-
control newsletter-input" required placeholder="Enter Email Address" />
               \langle/div\rangle <button type="submit" name="emailsubscibe" class="btn btn-
block">Subscribe <span class="angle arrow"><i class="fa fa-angle-right" aria-
hidden="true"></i></span></button>
             \langle/form\rangle <p class="subscribed-
text">*We send great deals and latest auto news to our subscribed users very week
\langle \langle p \rangle\langle/div\rangle\langle/div\rangle\langle/div\rangle\langle/div\rangle </div>
   <div class="footer-bottom">
     <div class="container">
       <div class="row">
          <div class="col-md-6 col-md-push-6 text-right">
            <div class="footer_widget">
              <p>Connect with Us:</p>
             \langleul\rangle <li><a href="https://www.facebook.com/sharifulashiq/"><i class="fa
fa-facebook-square" aria-hidden="true"></i></a></li>
                <li><a href="https://twitter.com/sharifulashiq/"><i class="fa fa-
twitter-square" aria-hidden="true"></i></a></li>
                <li><a href="https://www.linkedin.com/in/sharifulashiq/"><i class="
fa fa-linkedin-square" aria-hidden="true"></i></a></li>
                <li><a href="https://www.instagram.com/sharifulashiq/?hl=en/"><i cl
ass="fa fa-instagram" aria-hidden="true"></i></a></li>
             \langle/ul>
           \langle/div\rangle
```

```
 </div>
          <div class="col-md-6 col-md-pull-6">
             <p class="copy-
right">Copyright © 2022 Bike Rental Portal. Brought To You By <a href="https
://su.edu.bd/"> team SharifulAshik</a></p>
         \langle/div\rangle\langle/div\rangle\langle/div\rangle\langle/div\rangle</footer>
```
**bike-listing.php**: Codes for adding bikes and shows the enlisted bike on the website

```
<?php
session start();
include('includes/conFigure.php');
error_reporting(0);
?>
<!DOCTYPE HTML>
<html lang="en">
<head>
<meta http-equiv="Content-Type" content="text/html; charset=utf-8">
<meta http-equiv="X-UA-Compatible" content="IE=edge">
<meta name="viewport" content="width=device-width,initial-scale=1">
<meta name="keywords" content="">
<meta name="description" content="">
<title>Bike Rental Portal | Bike Listing</title>
<!--Bootstrap -->
<link rel="stylesheet" href="assets/css/bootstrap.min.css" type="text/css">
<!--Custome Style -->
<link rel="stylesheet" href="assets/css/styles.css" type="text/css">
<!--OWL Carousel slider-->
<link rel="stylesheet" href="assets/css/owl.carousel.css" type="text/css">
<link rel="stylesheet" href="assets/css/owl.transitions.css" type="text/css">
<!--slick-slider -->
<link href="assets/css/slick.css" rel="stylesheet">
<!--bootstrap-slider -->
<link href="assets/css/bootstrap-slider.min.css" rel="stylesheet">
<!--FontAwesome Font Style -->
<link href="assets/css/font-awesome.min.css" rel="stylesheet">
<!-- SWITCHER -->
     <link rel="stylesheet" id="switcher-
css" type="text/css" href="assets/switcher/css/switcher.css" media="all" />
     <link rel="alternate stylesheet" type="text/css" href="assets/switcher/css/re
d.css" title="red" media="all" data-default-color="true" />
```

```
 <link rel="alternate stylesheet" type="text/css" href="assets/switcher/css/or
ange.css" title="orange" media="all" />
     <link rel="alternate stylesheet" type="text/css" href="assets/switcher/css/bl
ue.css" title="blue" media="all" />
     <link rel="alternate stylesheet" type="text/css" href="assets/switcher/css/pi
nk.css" title="pink" media="all" />
     <link rel="alternate stylesheet" type="text/css" href="assets/switcher/css/gr
een.css" title="green" media="all" />
     <link rel="alternate stylesheet" type="text/css" href="assets/switcher/css/pu
rple.css" title="purple" media="all" />
<!-- Fav and touch icons -->
<link rel="apple-touch-icon-
precomposed" sizes="144x144" href="assets/images/favicon-icon/apple-touch-icon-
144-precomposed.png">
<link rel="apple-touch-icon-
precomposed" sizes="114x114" href="assets/images/favicon-icon/apple-touch-icon-
114-precomposed.html">
<link rel="apple-touch-icon-
precomposed" sizes="72x72" href="assets/images/favicon-icon/apple-touch-icon-72-
precomposed.png">
<link rel="apple-touch-icon-precomposed" href="assets/images/favicon-icon/apple-
touch-icon-57-precomposed.png">
<link rel="shortcut icon" href="assets/images/favicon-icon/24x24.png">
<link href="https://fonts.googleapis.com/css?family=Lato:300,400,700,900" rel="st
ylesheet">
</head>
<body>
<!-- Start Switcher -->
<?php include('includes/colorswitcher.php');?>
<!-- /Switcher -->
<!--Header-->
<?php include('includes/header.php');?>
<!-- /Header -->
<!--Page Header-->
<section class="page-header listing_page">
   <div class="container">
     <div class="page-header_wrap">
       <div class="page-heading">
         <h1>Bike Listing</h1>
      \langle/div\rangle <ul class="coustom-breadcrumb">
         <li><a href="#">Home</a></li>
         <li>Bike Listing</li>
      \langle/ul>
    \langle/div\rangle
```

```
 </div>
   <!-- Dark Overlay-->
   <div class="dark-overlay"></div>
</section>
<!-- /Page Header-->
<!--Listing-->
<section class="listing-page">
   <div class="container">
     <div class="row">
       <div class="col-md-9 col-md-push-3">
         <div class="result-sorting-wrapper">
           <div class="sorting-count">
<?php
//Query for Listing count
// $sql = "SELECT id from tblvehicles";
\frac{1}{3} $query = $dbh -> prepare($sql);
// $query->bindParam(':vhid',$vhid, PDO::PARAM_STR);
 // $query->execute();
// $results=$query->fetchAll(PDO::FETCH_OBJ);
// $cnt=$query->rowCount();
// ?>
<p>Bike Lists</p>
</div>
\langle/div\rangle<?php $sql = "SELECT tblvehicles.*,tblbrands.BrandName,tblbrands.id as bid from
tblvehicles join tblbrands on tblbrands.id=tblvehicles.VehiclesBrand";
 \text{\$query} = \text{\$dbh -> prepare(\$sql);\}$query->execute(); $results=$query->fetchAll(PDO::FETCH_OBJ);
 $cnt=1;if(\$query->rowCount() > 0){
foreach($results as $result)
\{\ \} <div class="product-listing-m gray-bg">
           <div class="product-listing-
img"><img src="admin/img/vehicleimages/<?php echo htmlentities($result-
>Vimage1);?>" class="img-responsive" alt="Image" /> </a>
          \langle/div\rangle <div class="product-listing-content">
              <h5><a href="vehical-
details.php?vhid=<?php echo htmlentities($result-
>id);?>"><?php echo htmlentities($result-
>BrandName);?> , <?php echo htmlentities($result->VehiclesTitle);?></a></h5>
```

```
 <p class="list-price">BDT<?php echo htmlentities($result-
>PricePerDay);?> Per Day</p>
            \langleul>
                <li><i class="fa fa-user" aria-
hidden="true"></i><?php echo htmlentities($result->SeatingCapacity);?> seats</li>
                <li><i class="fa fa-calendar" aria-
hidden="true"></i><?php echo htmlentities($result->ModelYear);?> model</li>
                <li><i class="fa fa-motorcycle" aria-
hidden="true"></i><?php echo htmlentities($result->FuelType);?></li>
             \langle/ul>
              <a href="vehical-details.php?vhid=<?php echo htmlentities($result-
>id);?>" class="btn">View Details <span class="angle arrow"><i class="fa fa-
angle-right" aria-hidden="true"></i></span></a>
          \langle/div\rangle\langle/div\rangle <?php }} ?>
         \langle/div\rangle <!--Side-Bar-->
       <aside class="col-md-3 col-md-pull-9">
         <div class="sidebar_widget">
           <div class="widget_heading">
              <h5><i class="fa fa-filter" aria-
hidden="true"></i> Find Your Bike </h5>
          \langle/div\rangle <div class="sidebar_filter">
              <form action="search-carresult.php" method="post">
                <div class="form-group select">
                  <select class="form-control" name="brand">
                    <option>Select Brand</option>
                    <?php $sql = "SELECT * from tblbrands ";
\text{\$query} = \text{\$dbh -> prepare(\$sql);\}$query->execute();
$results=$query->fetchAll(PDO::FETCH_OBJ);
$cnt=1;if(\$query->rowCount() > 0){
foreach($results as $result)
{ 
?>
<option value="<?php echo htmlentities($result-
>id);?>"><?php echo htmlentities($result->BrandName);?></option>
<?php }}
?>
```

```
\langle/select>
               \langle/div\rangle <div class="form-group select">
                  <select class="form-control" name="fueltype">
                     <option>Select Fuel Type</option>
<option value="Petrol">Petrol</option>
<option value="Octane">Octane</option>
<option value="Diesel">Diesel</option>
<option value="CNG">CNG</option>
                  </select>
                </div>
                <div class="form-group">
                  <button type="submit" class="btn btn-block"><i class="fa fa-
search" aria-hidden="true"></i> Search Bike</button>
               \langle/div\rangle\langle /form\rangle\langle/div\rangle\langle/div\rangle <div class="sidebar_widget">
            <div class="widget_heading">
              <h5><i class="fa fa-motorcycle" aria-
hidden="true"></i> Recently Listed Bikes</h5>
           \langle/div\rangle <div class="recent_addedcars">
             \langle u1 \rangle<?php $sql = "SELECT tblvehicles.*,tblbrands.BrandName,tblbrands.id as bid from
tblvehicles join tblbrands on tblbrands.id=tblvehicles.VehiclesBrand order by id
desc limit 4";
$query = $dbh -> prepare ($sgl);$query->execute();
$results=$query->fetchAll(PDO::FETCH_OBJ);
$cnt=1;
if(\$query->rowCount() > 0){
foreach($results as $result)
\{ \} <li class="gray-bg">
                  <div class="recent_post_img"> <a href="vehical-
details.php?vhid=<?php echo htmlentities($result-
>id);?>"><img src="admin/img/vehicleimages/<?php echo htmlentities($result-
\frac{y}{\text{w}} >Vimage1);?>" alt="image"></a> </div>
                  <div class="recent_post_title"> <a href="vehical-
details.php?vhid=<?php echo htmlentities($result-
```

```
>id);?>"><?php echo htmlentities($result-
>BrandName);?> , <?php echo htmlentities($result->VehiclesTitle);?></a>
                   <p class="widget price">BDT<?php echo htmlentities($result-
>PricePerDay);?> Per Day</p>
                 \langle/div\rangle\langle/li>
                <?php }} ?>
            \langle/ul>
          \langle/div\rangle\langle/div\rangle\langle/aside\rangle <!--/Side-Bar-->
    \langle/div\rangle\langle/div\rangle</section>
<!-- /Listing-->
<!--Footer -->
<?php include('includes/footer.php');?>
<!-- /Footer-->
<!--Back to top-->
<div id="back-top" class="back-top"> <a href="#top"><i class="fa fa-angle-
up" aria-hidden="true"></i> </a> </div>
<!--/Back to top-->
<!--Login-Form -->
<?php include('includes/login.php');?>
<!--/Login-Form -->
<!--Register-Form -->
<?php include('includes/registration.php');?>
<!--/Register-Form -->
<!--Forgot-password-Form -->
<?php include('includes/forgotpassword.php');?>
<!-- Scripts -->
<script src="assets/js/jquery.min.js"></script>
<script src="assets/js/bootstrap.min.js"></script>
<script src="assets/js/interface.js"></script>
<!--Switcher-->
<script src="assets/switcher/js/switcher.js"></script>
<!--bootstrap-slider-JS-->
<script src="assets/js/bootstrap-slider.min.js"></script>
<!--Slider-JS-->
<script src="assets/js/slick.min.js"></script>
<script src="assets/js/owl.carousel.min.js"></script>
</body>
</html>
```
**vehical-details.php :** Customer can do booking the desired bike for this code.

```
<?php
session_start();
include('includes/conFigure.php');
error reporting(0);
if(isset($_POST['submit']))
{
$fromdate=$_POST['fromdate'];
$todate=$_POST['todate'];
$message=$_POST['message'];
$useremail=$_SESSION['login'];
$status=0;
$vhid=$_GET['vhid'];
$sql="INSERT INTO tblbooking(userEmail,VehicleId,FromDate,ToDate,message,Status)
VALUES(:useremail,:vhid,:fromdate,:todate,:message,:status)";
$query = $dbh->prepare ($sql);$query->bindParam(':useremail',$useremail,PDO::PARAM_STR);
$query->bindParam(':vhid',$vhid,PDO::PARAM_STR);
$query->bindParam(':fromdate',$fromdate,PDO::PARAM_STR);
$query->bindParam(':todate',$todate,PDO::PARAM_STR);
$query->bindParam(':message',$message,PDO::PARAM_STR);
$query->bindParam(':status',$status,PDO::PARAM_STR);
$query->execute();
$lastInsertId = $dbh->lastInsertId();
if($lastInsertId)
{
echo "<script>alert('Booking successfull.');</script>";
}
else
{
echo "<script>alert('Something went wrong. Please try again');</script>";
}
}
?>
<!DOCTYPE HTML>
<html lang="en">
<head>
<meta http-equiv="Content-Type" content="text/html; charset=utf-8">
<meta http-equiv="X-UA-Compatible" content="IE=edge">
<meta name="viewport" content="width=device-width,initial-scale=1">
<meta name="keywords" content="">
<meta name="description" content="">
<title>Bike Rental Port | Vehicle Details</title>
```
<!--Bootstrap --> <link rel="stylesheet" href="assets/css/bootstrap.min.css" type="text/css"> <!--Custome Style --> <link rel="stylesheet" href="assets/css/styles.css" type="text/css"> <!--OWL Carousel slider--> <link rel="stylesheet" href="assets/css/owl.carousel.css" type="text/css"> <link rel="stylesheet" href="assets/css/owl.transitions.css" type="text/css"> <!--slick-slider --> <link href="assets/css/slick.css" rel="stylesheet"> <!--bootstrap-slider --> <link href="assets/css/bootstrap-slider.min.css" rel="stylesheet"> <!--FontAwesome Font Style --> <link href="assets/css/font-awesome.min.css" rel="stylesheet"> <!-- SWITCHER --> <link rel="stylesheet" id="switchercss" type="text/css" href="assets/switcher/css/switcher.css" media="all" /> <link rel="alternate stylesheet" type="text/css" href="assets/switcher/css/re d.css" title="red" media="all" data-default-color="true" /> <link rel="alternate stylesheet" type="text/css" href="assets/switcher/css/or ange.css" title="orange" media="all" /> <link rel="alternate stylesheet" type="text/css" href="assets/switcher/css/bl ue.css" title="blue" media="all" /> <link rel="alternate stylesheet" type="text/css" href="assets/switcher/css/pi nk.css" title="pink" media="all" /> <link rel="alternate stylesheet" type="text/css" href="assets/switcher/css/gr een.css" title="green" media="all" /> <link rel="alternate stylesheet" type="text/css" href="assets/switcher/css/pu rple.css" title="purple" media="all" /> <link rel="apple-touch-iconprecomposed" sizes="144x144" href="assets/images/favicon-icon/apple-touch-icon-144-precomposed.png"> <link rel="apple-touch-iconprecomposed" sizes="114x114" href="assets/images/favicon-icon/apple-touch-icon-114-precomposed.html"> <link rel="apple-touch-iconprecomposed" sizes="72x72" href="assets/images/favicon-icon/apple-touch-icon-72 precomposed.png"> <link rel="apple-touch-icon-precomposed" href="assets/images/favicon-icon/appletouch-icon-57-precomposed.png"> <link rel="shortcut icon" href="assets/images/favicon-icon/24x24.png"> <link href="https://fonts.googleapis.com/css?family=Lato:300,400,700,900" rel="st ylesheet"> </head> <body>

```
<!-- Start Switcher -->
<?php include('includes/colorswitcher.php');?>
<!-- /Switcher -->
<!--Header-->
<?php include('includes/header.php');?>
<!-- /Header -->
<!--Listing-Image-Slider-->
<?php
$vhid=intval($_GET['vhid']);
$sql = "SELECT tblvehicles.*,tblbrands.BrandName,tblbrands.id as bid from tblveh
icles join tblbrands on tblbrands.id=tblvehicles.VehiclesBrand where tblvehicles.
id=:vhid";
$query = $dbh -> prepare ($sql);$query->bindParam(':vhid',$vhid, PDO::PARAM_STR);
$query->execute();
$results=$query->fetchAll(PDO::FETCH_OBJ);
$cnt=1;if(\frac{\xi}{\xi}) \rightarrow rowCount() > 0){
foreach($results as $result)
{
$_SESSION['brndid']=$result->bid;
?>
<section id="listing_img_slider">
   <div><img src="admin/img/vehicleimages/<?php echo htmlentities($result-
>Vimage1);?>" class="img-responsive" alt="image" width="900" height="560"></div>
   <div><img src="admin/img/vehicleimages/<?php echo htmlentities($result-
>Vimage2);?>" class="img-responsive" alt="image" width="900" height="560"></div>
   <div><img src="admin/img/vehicleimages/<?php echo htmlentities($result-
>Vimage3);?>" class="img-responsive" alt="image" width="900" height="560"></div>
   <div><img src="admin/img/vehicleimages/<?php echo htmlentities($result-
>Vimage4);?>" class="img-responsive" alt="image" width="900" height="560"></div>
   <?php if($result->Vimage5=="")
{
} else {
   ?>
   <div><img src="admin/img/vehicleimages/<?php echo htmlentities($result-
>Vimage5);?>" class="img-responsive" alt="image" width="900" height="560"></div>
   <?php }
?>
</section>
```

```
<!--/Listing-Image-Slider-->
<!--Listing-detail-->
<section class="listing-detail">
   <div class="container">
     <div class="listing_detail_head row">
       <div class="col-md-9">
         <h2><?php echo htmlentities($result-
>BrandName);?> , <?php echo htmlentities($result->VehiclesTitle);?></h2>
      \langle/div\rangle <div class="col-md-3">
         <div class="price_info">
            <p>BDT- <?php echo htmlentities($result->PricePerDay);?> </p>Per Day
        \langle/div\rangle\langle/div\rangle\langle/div\rangle <div class="row">
       <div class="col-md-9">
         <div class="main_features">
          \langle u1 \rangle <li> <i class="fa fa-calendar" aria-hidden="true"></i>
                <h5><?php echo htmlentities($result->ModelYear);?></h5>
                <p>Reg.Year</p>
             \langle/li>
              <li> <i class="fa fa-cogs" aria-hidden="true"></i>
                <h5><?php echo htmlentities($result->FuelType);?></h5>
                <p>Fuel Type</p>
             \langle/li>
              <li> <i class="fa fa-user-plus" aria-hidden="true"></i>
                <h5><?php echo htmlentities($result->SeatingCapacity);?></h5>
                <p>Seats</p>
             \langle/li>
           \langle/ul>
        \langle/div\rangle <div class="listing_more_info">
            <div class="listing_detail_wrap">
             \langle!-- Nav tabs -->
              <ul class="nav nav-tabs gray-bg" role="tablist">
                <li role="presentation" class="active"><a href="#vehicle-
overview " aria-controls="vehicle-overview" role="tab" data-
toggle="tab">Vehicle Overview </a></li>
                <li role="presentation"><a href="#accessories" aria-
controls="accessories" role="tab" data-toggle="tab">Accessories</a></li>
```
 $\langle$ /ul $\rangle$ 

```
 <!-- Tab panes -->
              <div class="tab-content">
                <!-- vehicle-overview -->
                <div role="tabpanel" class="tab-pane active" id="vehicle-overview">
                  <p><?php echo htmlentities($result->VehiclesOverview);?></p>
               \langle/div\rangle <!-- Accessories -->
                <div role="tabpanel" class="tab-pane" id="accessories">
                  <!--Accessories-->
                 \langletable\rangle <thead>
                     \langletr>
                         <th colspan="2">Accessories</th>
                     \langle/tr>
                    </thead>
                    <tbody>
<tr>
<td>AntiLock Braking System (ABS)</td>
<?php if($result->AntiLockBrakingSystem==1)
{
?>
<td><i class="fa fa-check" aria-hidden="true"></i></td>
<?php } else {?>
<td><i class="fa fa-close" aria-hidden="true"></i></td>
<?php }
?>
                     \langle/tr>
<tr>
<td>Smooth Handling</td>
<?php if($result->PowerSteering==1)
{
?>
<td><i class="fa fa-check" aria-hidden="true"></i></td>
<?php } else { ?>
<td><i class="fa fa-close" aria-hidden="true"></i></td>
<?php } ?>
\langle/tr>
<tr>
<td>Leather Seats</td>
<?php if($result->LeatherSeats==1)
{
?>
```

```
<td><i class="fa fa-check" aria-hidden="true"></i></td>
<?php
}
else {
?>
<td><i class="fa fa-close" aria-hidden="true"></i></td>
\langle?php } ?>
\langle/tr>
<tr>
<td>Central Locking</td>
<?php if($result->CentralLocking==1)
{
?>
<td><i class="fa fa-check" aria-hidden="true"></i></td>
<?php } else { ?>
<td><i class="fa fa-close" aria-hidden="true"></i></td>
<?php } ?>
\langle/tr>
<td>Brake Assist</td>
<?php if($result->BrakeAssist==1)
{
?>
<td><i class="fa fa-check" aria-hidden="true"></i></td>
<?php } else { ?>
<td><i class="fa fa-close" aria-hidden="true"></i></td>
<?php } ?>
\langle/tr>
<tr>
<td>Crash Sensor</td>
<?php if($result->CrashSensor==1)
{
?>
<td><i class="fa fa-check" aria-hidden="true"></i></td>
<?php } else { ?>
<td><i class="fa fa-close" aria-hidden="true"></i></td>
\langle?php } ?>
\langle/tr>
                     </tbody>
                  </table>
               \langle/div\rangle\langle/div\rangle\langle/div\rangle\langle/div\rangle<?php }}
```

```
?>
      \langle/div\rangle <!--Side-Bar-->
       <aside class="col-md-3">
          <div class="share_vehicle">
            <p>Share: <a href="https://www.facebook.com/sharifulashiq/"><i class="f
a fa-facebook-square" aria-
hidden="true"></i></a> <a href="https://twitter.com/sharifulashiq/"><i class="fa
fa-twitter-square" aria-
hidden="true"></i></a> <a href="https://www.linkedin.com/in/sharifulashiq/"><i cl
ass="fa fa-linkedin-square" aria-
hidden="true"></i></a> <a href="https://www.instagram.com/sharifulashiq/?hl=en/">
<i class="fa fa-instagram" aria-hidden="true"></i></a> </p>
        \langle/div\rangle <div class="sidebar_widget">
            <div class="widget_heading">
             <h5><i class="fa fa-envelope" aria-hidden="true"></i>Book Now</h5>
           \langle/div\rangle <form method="post">
              <div class="form-group">
                <input type="text" class="form-
control" name="fromdate" placeholder="From Date(dd/mm/yyyy)" required>
             \langle /div\rangle <div class="form-group">
                <input type="text" class="form-
control" name="todate" placeholder="To Date(dd/mm/yyyy)" required>
             \langle/div\rangle <div class="form-group">
                <textarea rows="4" class="form-
control" name="message" placeholder="Message" required></textarea>
             \langle/div\rangle <?php if($_SESSION['login'])
               \{? \} <div class="form-group">
                  <input type="submit" class="btn" name="submit" value="Book Now">
               \langle/div\rangle <?php } else { ?>
<a href="#loginform" class="btn btn-xs uppercase" data-toggle="modal" data-
dismiss="modal">Login For Book</a>
                <?php } ?>
            </form>
        \langle/div\rangle\langle/aside\rangle <!--/Side-Bar-->
```

```
 </div>
     <div class="space-20"></div>
     <div class="divider"></div>
     <!--Similar-Cars-->
     <div class="similar_cars">
       <h3>Similar Bikes</h3>
       <div class="row">
<?php
$bid=$_SESSION['brndid'];
$sql="SELECT tblvehicles.VehiclesTitle,tblbrands.BrandName,tblvehicles.PricePerDa
y,tblvehicles.FuelType,tblvehicles.ModelYear,tblvehicles.id,tblvehicles.SeatingCa
pacity,tblvehicles.VehiclesOverview,tblvehicles.Vimage1 from tblvehicles join tbl
brands on tblbrands.id=tblvehicles.VehiclesBrand where tblvehicles.VehiclesBrand=
:bid";
$query = $dbh -> prepare($sql);
$query->bindParam(':bid',$bid, PDO::PARAM_STR);
$query->execute();
$results=$query->fetchAll(PDO::FETCH_OBJ);
$cnt=1;
if(\frac{4}{9}uery->rowCount() > 0){
foreach($results as $result)
{ ?>
         <div class="col-md-3 grid_listing">
           <div class="product-listing-m gray-bg">
             <div class="product-listing-img"> <a href="vehical-
details.php?vhid=<?php echo htmlentities($result-
>id);?>"><img src="admin/img/vehicleimages/<?php echo htmlentities($result-
>Vimage1);?>" class="img-responsive" alt="image" /> </a>
            \langle/div\rangle <div class="product-listing-content">
               <h5><a href="vehical-
details.php?vhid=<?php echo htmlentities($result-
>id);?>"><?php echo htmlentities($result-
>BrandName);?> , <?php echo htmlentities($result->VehiclesTitle);?></a></h5>
               <p class="list-price">BDT- <?php echo htmlentities($result-
>PricePerDay);?></p>
               <ul class="features_list">
              <li><i class="fa fa-user" aria-
hidden="true"></i><?php echo htmlentities($result->SeatingCapacity);?> seats</li>
                 <li><i class="fa fa-calendar" aria-
hidden="true"></i><?php echo htmlentities($result->ModelYear);?> model</li>
```

```
 <li><i class="fa fa-car" aria-
hidden="true"></i><?php echo htmlentities($result->FuelType);?></li>
               \langle/ul>
             \langle/div\rangle\langle/div\rangle\langle/div\rangle<?php }} ?>
      \langle/div\rangle\langle/div\rangle <!--/Similar-Cars-->
  \langle/div\rangle</section>
<!--/Listing-detail-->
<!--Footer -->
<?php include('includes/footer.php');?>
<!-- /Footer-->
<!--Back to top-->
<div id="back-top" class="back-top"> <a href="#top"><i class="fa fa-angle-
up" aria-hidden="true"></i> </a> </div>
<!--/Back to top-->
<!--Login-Form -->
<?php include('includes/login.php');?>
<!--/Login-Form -->
<!--Register-Form -->
<?php include('includes/registration.php');?>
<!--/Register-Form -->
<!--Forgot-password-Form -->
<?php include('includes/forgotpassword.php');?>
<script src="assets/js/jquery.min.js"></script>
<script src="assets/js/bootstrap.min.js"></script>
<script src="assets/js/interface.js"></script>
<script src="assets/switcher/js/switcher.js"></script>
<script src="assets/js/bootstrap-slider.min.js"></script>
<script src="assets/js/slick.min.js"></script>
<script src="assets/js/owl.carousel.min.js"></script>
</body>
</html>
```
**registration.php :** For this codes, User can do registration successfully.

```
<?php
//error_reporting(0);
if(isset($_POST['signup']))
{
$fname=$_POST['fullname'];
$email=$_POST['emailid'];
$mobile=$_POST['mobileno'];
$password=md5($_POST['password']);
$sql="INSERT INTO tblusers(FullName,EmailId,ContactNo,Password) VALUES(:fname,:e
mail,:mobile,:password)";
$query = $dbh->prepare ($sql);$query->bindParam(':fname',$fname,PDO::PARAM_STR);
$query->bindParam(':email',$email,PDO::PARAM_STR);
$query->bindParam(':mobile',$mobile,PDO::PARAM_STR);
$query->bindParam(':password',$password,PDO::PARAM_STR);
$query->execute();
$lastInsertId = $dbh->lastInsertId();
if($lastInsertId)
{
echo "<script>alert('Registration successfull. Now you can login');</script>";
}
else
{
echo "<script>alert('Something went wrong. Please try again');</script>";
}
}
?>
<script>
function checkAvailability() {
$("#loaderIcon").show();
jQuery.ajax({
url: "check_availability.php",
data:'emailid='+$("#emailid").val(),
type: "POST",
success:function(data){
$("#user-availability-status").html(data);
$("#loaderIcon").hide();
},
error:function (){}
});
```
}

```
</script>
<script type="text/javascript">
function valid()
{
if(document.signup.password.value!= document.signup.confirmpassword.value)
{
alert("Password and Confirm Password Field do not match !!");
document.signup.confirmpassword.focus();
return false;
}
return true;
}
</script>
<div class="modal fade" id="signupform">
   <div class="modal-dialog" role="document">
     <div class="modal-content">
       <div class="modal-header">
         <button type="button" class="close" data-dismiss="modal" aria-
label="Close"><span aria-hidden="true">&times;</span></button>
         <h3 class="modal-title">Sign Up</h3>
      \langle/div\rangle <div class="modal-body">
         <div class="row">
           <div class="signup_wrap">
             <div class="col-md-12 col-sm-6">
                <form method="post" name="signup" onSubmit="return valid();">
                  <div class="form-group">
                    <input type="text" class="form-
control" name="fullname" placeholder="Full Name" required="required">
                 \langle/div\rangle <div class="form-group">
                    <input type="text" class="form-
control" name="mobileno" placeholder="Mobile Number" maxlength="10" required="req
uired">
                \langle/div\rangle <div class="form-group">
                    <input type="email" class="form-
control" name="emailid" id="emailid" onBlur="checkAvailability()" placeholder="Em
ail Address" required="required">
                     <span id="user-availability-status" style="font-
size:12px;"></span>
                 \langle/div\rangle <div class="form-group">
                    <input type="password" class="form-
control" name="password" placeholder="Password" required="required">
```

```
 </div>
                    <div class="form-group">
                      <input type="password" class="form-
control" name="confirmpassword" placeholder="Confirm Password" required="required
">
                    </div>
                    <div class="form-group checkbox">
                      <input type="checkbox" id="terms_agree" required="required" che
cked="">
                      <label for="terms_agree">I Agree with <a href="#">Terms and Con
ditions</a></label>
                   \langle/div\rangle <div class="form-group">
                      <input type="submit" value="Sign Up" name="signup" id="submit"
class="btn btn-block">
                   \langle/div\rangle </form>
              \langle/div\rangle\langle/div\rangle\langle/div\rangle\langle/div\rangle <div class="modal-footer text-center">
          <p>Already got an account? <a href="#loginform" data-toggle="modal" data-
dismiss="modal">Login Here</a></p>
       \langle/div\rangle\langle/div\rangle\langle/div\rangle</div>
```
**login.php :** Customer / User login Codes.

```
<?php
if(isset($_POST['login']))
{
$email=$_POST['email'];
$password=md5($_POST['password']);
$sql ="SELECT EmailId,Password,FullName FROM tblusers WHERE EmailId=:email and Pa
ssword=:password";
$query= $dbh -> prepare($sql);
$query-> bindParam(':email', $email, PDO::PARAM_STR);
$query-> bindParam(':password', $password, PDO::PARAM_STR);
$query-> execute();
$results=$query->fetchAll(PDO::FETCH_OBJ);
if(\$query->rowCount() > 0)
```

```
{
$_SESSION['login']=$_POST['email'];
$_SESSION['fname']=$results->FullName;
$currentpage=$_SERVER['REQUEST_URI'];
echo "<script type='text/javascript'> document.location = '$currentpage'; </scrip
t>";
} else{
   echo "<script>alert('Invalid Details');</script>";
}
}
?>
<div class="modal fade" id="loginform">
   <div class="modal-dialog" role="document">
     <div class="modal-content">
       <div class="modal-header">
          <button type="button" class="close" data-dismiss="modal" aria-
label="Close"><span aria-hidden="true">&times;</span></button>
          <h3 class="modal-title">Login</h3>
      \langle/div\rangle <div class="modal-body">
         <div class="row">
            <div class="login_wrap">
              <div class="col-md-12 col-sm-6">
                <form method="post">
                   <div class="form-group">
                     <input type="email" class="form-
control" name="email" placeholder="Email address*">
                 \langle/div\rangle <div class="form-group">
                     <input type="password" class="form-
control" name="password" placeholder="Password*">
                 \langle/div\rangle <div class="form-group checkbox">
                     <input type="checkbox" id="remember">
                 \langle/div\rangle <div class="form-group">
                     <input type="submit" name="login" value="Login" class="btn btn-
block">
                 \langle/div\rangle </form>
             \langle/div\rangle\langle/div\rangle\langle/div\rangle
```

```
 </div>
        <div class="modal-footer text-center">
          <p>Don't have an account? <a href="#signupform" data-toggle="modal" data-
dismiss="modal">Signup Here</a></p>
          <p><a href="#forgotpassword" data-toggle="modal" data-
dismiss="modal">Forgot Password ?</a></p>
       \langle/div\rangle\langle/div\rangle\langle/div\rangle\langle/div\rangle
```
**my-booking.php :** Customers Booking status shows from his profile for this code.

```
<?php
session_start();
error reporting(0);
include('includes/conFigure.php');
if(strlen($_SESSION['login'])==0)
\rightarrow {
header('location:index.php');
}
else{
?><!DOCTYPE HTML>
<html lang="en">
<head>
<meta http-equiv="Content-Type" content="text/html; charset=utf-8">
<meta http-equiv="X-UA-Compatible" content="IE=edge">
<meta name="viewport" content="width=device-width,initial-scale=1">
<meta name="keywords" content="">
<meta name="description" content="">
<title>BikeForYou - Responsive Bike Dealer HTML5 Template</title>
<!--Bootstrap -->
<link rel="stylesheet" href="assets/css/bootstrap.min.css" type="text/css">
<!--Custome Style -->
<link rel="stylesheet" href="assets/css/styles.css" type="text/css">
<!--OWL Carousel slider-->
<link rel="stylesheet" href="assets/css/owl.carousel.css" type="text/css">
<link rel="stylesheet" href="assets/css/owl.transitions.css" type="text/css">
<!--slick-slider -->
<link href="assets/css/slick.css" rel="stylesheet">
<!--bootstrap-slider -->
<link href="assets/css/bootstrap-slider.min.css" rel="stylesheet">
<!--FontAwesome Font Style -->
<link href="assets/css/font-awesome.min.css" rel="stylesheet">
```

```
<!-- SWITCHER -->
     <link rel="stylesheet" id="switcher-
css" type="text/css" href="assets/switcher/css/switcher.css" media="all" />
     <link rel="alternate stylesheet" type="text/css" href="assets/switcher/css/re
d.css" title="red" media="all" data-default-color="true" />
     <link rel="alternate stylesheet" type="text/css" href="assets/switcher/css/or
ange.css" title="orange" media="all" />
     <link rel="alternate stylesheet" type="text/css" href="assets/switcher/css/bl
ue.css" title="blue" media="all" />
     <link rel="alternate stylesheet" type="text/css" href="assets/switcher/css/pi
nk.css" title="pink" media="all" />
     <link rel="alternate stylesheet" type="text/css" href="assets/switcher/css/gr
een.css" title="green" media="all" />
     <link rel="alternate stylesheet" type="text/css" href="assets/switcher/css/pu
rple.css" title="purple" media="all" />
<!-- Fav and touch icons -->
<link rel="apple-touch-icon-
precomposed" sizes="144x144" href="assets/images/favicon-icon/apple-touch-icon-
144-precomposed.png">
<link rel="apple-touch-icon-
precomposed" sizes="114x114" href="assets/images/favicon-icon/apple-touch-icon-
114-precomposed.html">
<link rel="apple-touch-icon-
precomposed" sizes="72x72" href="assets/images/favicon-icon/apple-touch-icon-72-
precomposed.png">
<link rel="apple-touch-icon-precomposed" href="assets/images/favicon-icon/apple-
touch-icon-57-precomposed.png">
<link rel="shortcut icon" href="assets/images/favicon-icon/24x24.png">
<!-- Google-Font-->
<link href="https://fonts.googleapis.com/css?family=Lato:300,400,700,900" rel="st
ylesheet">
<!-- HTML5 Shim and Respond.js IE8 support of HTML5 elements and media queries --
<!-- WARNING: Respond.js doesn't work if you view the page via file:// -->
<!--[if lt IE 9]>
         <script src="https://oss.maxcdn.com/libs/html5shiv/3.7.0/html5shiv.js"></
script>
         <script src="https://oss.maxcdn.com/libs/respond.js/1.4.2/respond.min.js"
></script>
\langle![endif]-->
</head>
<body>
<!-- Start Switcher -->
```

```
<?php include('includes/colorswitcher.php');?>
<!-- /Switcher -->
<!--Header-->
<?php include('includes/header.php');?>
<!--Page Header-->
<!-- /Header -->
<!--Page Header-->
<section class="page-header profile_page">
   <div class="container">
     <div class="page-header_wrap">
       <div class="page-heading">
         <h1>My Booking</h1>
      \langle/div\rangle <ul class="coustom-breadcrumb">
        \langleli>a href="#">Home</a>/li> <li>My Booking</li>
      \langle/ul>
    \langle/div\rangle\langle/div\rangle <!-- Dark Overlay-->
   <div class="dark-overlay"></div>
</section>
<!-- /Page Header-->
<?php
$useremail=$_SESSION['login'];
$sql = "SELECT * from tblusers where EmailId=:useremail";
$query = $dbh -> prepare ($sql);$query -> bindParam(':useremail',$useremail, PDO::PARAM_STR);
$query->execute();
$results=$query->fetchAll(PDO::FETCH_OBJ);
$cnt=1;
if(\$query->rowCount() > 0){
foreach($results as $result)
{ ?>
<section class="user_profile inner_pages">
   <div class="container">
     <div class="user_profile_info gray-bg padding_4x4_40">
       <div class="upload_user_logo"> <img src="assets/images/dealer-
logo.jpg" alt="image">
      \langle/div\rangle <div class="dealer_info">
         <h5><?php echo htmlentities($result->FullName);?></h5>
         <p><?php echo htmlentities($result->Address);?><br>
```

```
 <?php echo htmlentities($result-
>City);?>&nbsp;<?php echo htmlentities($result->Country); }}?></p>
      \langle/div\rangle\langle/div\rangle <div class="row">
       <div class="col-md-3 col-sm-3">
        <?php include('includes/sidebar.php');?>
       <div class="col-md-6 col-sm-8">
         <div class="profile_wrap">
           <h5 class="uppercase underline">My Bookings </h5>
           <div class="my_vehicles_list">
             <ul class="vehicle_listing">
<?php
$useremail=$_SESSION['login'];
 $sql = "SELECT tblvehicles.Vimage1 as Vimage1,tblvehicles.VehiclesTitle,tblvehic
les.id as vid,tblbrands.BrandName,tblbooking.FromDate,tblbooking.ToDate,tblbookin
g.message,tblbooking.Status from tblbooking join tblvehicles on tblbooking.Vehic
leId=tblvehicles.id join tblbrands on tblbrands.id=tblvehicles.VehiclesBrand wher
e tblbooking.userEmail=:useremail";
$query = $dbh -> prepare ($sql);$query-> bindParam(':useremail', $useremail, PDO::PARAM_STR);
$query->execute();
$results=$query->fetchAll(PDO::FETCH_OBJ);
$cnt=1;
if(\$auery->rowCount() > 0){
foreach($results as $result)
\{ ?>
\langleli\rangle <div class="vehicle_img"> <a href="vehical-
details.php?vhid=<?php echo htmlentities($result-
>vid);?>""><img src="admin/img/vehicleimages/<?php echo htmlentities($result-
\frac{y}{\text{w}} >Vimage1);?>" alt="image"></a> </div>
                  <div class="vehicle_title">
                    <h6><a href="vehical-
details.php?vhid=<?php echo htmlentities($result-
>vid);?>""> <?php echo htmlentities($result-
>BrandName);?> , <?php echo htmlentities($result->VehiclesTitle);?></a></h6>
                   <p><b>From Date:</b> <?php echo htmlentities($result-
>FromDate);?><br /> <b>><br />Date:</b><<br />?<br />php echo htmlentities($result-
>ToDate);?></p>
                 \langle/div\rangle <?php if($result->Status==1)
```

```
 { ?>
                  <div class="vehicle status"> <a href="#" class="btn outline btn-
xs active-btn">Confirmed</a>
                               <div class="clearfix"></div>
        \langle/div\rangle <?php } else if($result->Status==2) { ?>
 <div class="vehicle status"> <a href="#" class="btn outline btn-
xs">Cancelled</a>
              <div class="clearfix"></div>
         \langle/div\rangle <?php } else { ?>
 <div class="vehicle_status"> <a href="#" class="btn outline btn-
xs">Not Confirm yet</a>
              <div class="clearfix"></div>
        \langle/div\rangle\langle?php } ?>
        <div style="float: left"><p><b>Message:</b> <?php echo htmlentities($resul
t->message);?> </p></div>
               \langle/li>
                <?php }} ?>
             \langle/ul>
           \langle/div\rangle\langle/div\rangle\langle/div\rangle\langle/div\rangle\langle/div\rangle</section>
<!--/my-vehicles-->
<?php include('includes/footer.php');?>
<!-- Scripts -->
<script src="assets/js/jquery.min.js"></script>
<script src="assets/js/bootstrap.min.js"></script>
<script src="assets/js/interface.js"></script>
<!--Switcher-->
<script src="assets/switcher/js/switcher.js"></script>
<!--bootstrap-slider-JS-->
<script src="assets/js/bootstrap-slider.min.js"></script>
<!--Slider-JS-->
<script src="assets/js/slick.min.js"></script>
<script src="assets/js/owl.carousel.min.js"></script>
</body>
\langle/html\rangle<?php }
?>
```
**update-password.php :** This is the Code for changing/updating password.

```
<?php
session_start();
error reporting(0);
include('includes/conFigure.php');
if(strlen($_SESSION['login'])==0)
  \{header('location:index.php');
}
else{
if(isset($_POST['update']))
\rightarrow$password=md5($_POST['password']);
$newpassword=md5($_POST['newpassword']);
$email=$_SESSION['login'];
   $sql ="SELECT Password FROM tblusers WHERE EmailId=:email and Password=:passwor
d";
$query= $dbh -> prepare($sql);
$query-> bindParam(':email', $email, PDO::PARAM_STR);
$query-> bindParam(':password', $password, PDO::PARAM_STR);
$query-> execute();
$results = $query -> fetchAll(PDO::FETCH_OBJ);
if($query -> rowCount() > 0)
{
$con="update tblusers set Password=:newpassword where EmailId=:email";
$changewd1 = $dbh->prepare({$con});
$chngpwd1-> bindParam(':email', $email, PDO::PARAM_STR);
$chngpwd1-> bindParam(':newpassword', $newpassword, PDO::PARAM_STR);
$chngpwd1->execute();
$msg="Your Password succesfully changed";
}
else {
$error="Your current password is wrong";
}
}
?>
   <!DOCTYPE HTML>
<html lang="en">
<head>
<meta http-equiv="Content-Type" content="text/html; charset=utf-8">
<meta http-equiv="X-UA-Compatible" content="IE=edge">
<meta name="viewport" content="width=device-width,initial-scale=1">
<meta name="keywords" content="">
<meta name="description" content="">
```
<title>BikeForYou - Responsive Bike Dealer HTML5 Template</title> <!--Bootstrap --> <link rel="stylesheet" href="assets/css/bootstrap.min.css" type="text/css"> <!--Custome Style --> <link rel="stylesheet" href="assets/css/styles.css" type="text/css"> <!--OWL Carousel slider--> <link rel="stylesheet" href="assets/css/owl.carousel.css" type="text/css"> <link rel="stylesheet" href="assets/css/owl.transitions.css" type="text/css"> <!--slick-slider --> <link href="assets/css/slick.css" rel="stylesheet"> <!--bootstrap-slider --> <link href="assets/css/bootstrap-slider.min.css" rel="stylesheet"> <!--FontAwesome Font Style --> <link href="assets/css/font-awesome.min.css" rel="stylesheet"> <!-- SWITCHER --> <link rel="stylesheet" id="switchercss" type="text/css" href="assets/switcher/css/switcher.css" media="all" /> <link rel="alternate stylesheet" type="text/css" href="assets/switcher/css/re d.css" title="red" media="all" data-default-color="true" /> <link rel="alternate stylesheet" type="text/css" href="assets/switcher/css/or ange.css" title="orange" media="all" /> <link rel="alternate stylesheet" type="text/css" href="assets/switcher/css/bl ue.css" title="blue" media="all" /> <link rel="alternate stylesheet" type="text/css" href="assets/switcher/css/pi nk.css" title="pink" media="all" /> <link rel="alternate stylesheet" type="text/css" href="assets/switcher/css/gr een.css" title="green" media="all" /> <link rel="alternate stylesheet" type="text/css" href="assets/switcher/css/pu rple.css" title="purple" media="all" /> <!-- Fav and touch icons --> <link rel="apple-touch-iconprecomposed" sizes="144x144" href="assets/images/favicon-icon/apple-touch-icon-144-precomposed.png"> <link rel="apple-touch-iconprecomposed" sizes="114x114" href="assets/images/favicon-icon/apple-touch-icon-114-precomposed.html"> <link rel="apple-touch-iconprecomposed" sizes="72x72" href="assets/images/favicon-icon/apple-touch-icon-72 precomposed.png"> <link rel="apple-touch-icon-precomposed" href="assets/images/favicon-icon/appletouch-icon-57-precomposed.png"> <link rel="shortcut icon" href="assets/images/favicon-icon/24x24.png"> <!-- Google-Font-->

```
<link href="https://fonts.googleapis.com/css?family=Lato:300,400,700,900" rel="st
ylesheet">
<script type="text/javascript">
function valid()
{
if(document.chngpwd.newpassword.value!= document.chngpwd.confirmpassword.value)
{
alert("New Password and Confirm Password Field do not match !!");
document.chngpwd.confirmpassword.focus();
return false;
}
return true;
}
</script>
   <style>
     .errorWrap {
     padding: 10px;
     margin: 0 0 20px 0;
     background: #fff;
     border-left: 4px solid #dd3d36;
    -webkit-box-shadow: 0 1px 1px 0 rgba(0,0,0,.1);
     box-shadow: 0 1px 1px 0 rgba(0,0,0,.1);
}
.succWrap{
     padding: 10px;
     margin: 0 0 20px 0;
     background: #fff;
     border-left: 4px solid #5cb85c;
    -webkit-box-shadow: 0 1px 1px 0 rgba(0,0,0,.1);
     box-shadow: 0 1px 1px 0 rgba(0,0,0,.1);
}
     </style>
</head>
<body>
<!-- Start Switcher -->
<?php include('includes/colorswitcher.php');?>
<!-- /Switcher -->
<!--Header-->
<?php include('includes/header.php');?>
<!-- /Header -->
<!--Page Header-->
<section class="page-header profile_page">
   <div class="container">
    <div class="page-header_wrap">
```

```
 <div class="page-heading">
         <h1>Update Password</h1>
      \langle/div\rangle <ul class="coustom-breadcrumb">
         <li><a href="#">Home</a></li>
         <li>Update Password</li>
      \langle \rangleul\langle\langle/div\rangle\langle/div\rangle <!-- Dark Overlay-->
   <div class="dark-overlay"></div>
</section>
<!-- /Page Header-->
<?php
$useremail=$_SESSION['login'];
$sql = "SELECT * from tblusers where EmailId=:useremail";
$query = $dbh -> prepare ($sql);$query -> bindParam(':useremail',$useremail, PDO::PARAM_STR);
$query->execute();
$results=$query->fetchAll(PDO::FETCH_OBJ);
$cnt=1;
if(\frac{\xi}{\xi}) \rightarrow rowCount() > 0){
foreach($results as $result)
{ ?>
<section class="user_profile inner_pages">
   <div class="container">
     <div class="user_profile_info gray-bg padding_4x4_40">
       <div class="upload_user_logo"> <img src="assets/images/dealer-
logo.jpg" alt="image">
      \langle/div\rangle <div class="dealer_info">
         <h5><?php echo htmlentities($result->FullName);?></h5>
         <p><?php echo htmlentities($result->Address);?><br>
            <?php echo htmlentities($result-
>City);?> <?php echo htmlentities($result->Country);}}?></p>
      \langle/div\rangle\langle/div\rangle <div class="row">
       <div class="col-md-3 col-sm-3">
          <?php include('includes/sidebar.php');?>
       <div class="col-md-6 col-sm-8">
         <div class="profile_wrap">
<form name="chngpwd" method="post" onSubmit="return valid();">
```

```
 <div class="gray-bg field-title">
                <h6>Update password</h6>
             \langle/div\rangle <?php if($error){?><div class="errorWrap"><strong>ERROR</strong>:<?p
hp echo htmlentities($error); ?> </div><?php }
        else if($msg){?><div class="succWrap"><strong>SUCCESS</strong>:<?php echo
 htmlentities($msg); ?> </div><?php }?>
              <div class="form-group">
                <label class="control-label">Current Password</label>
                <input class="form-
control white bg" id="password" name="password" type="password" required>
             \langle/div\rangle <div cl
              <div class="form-group">
                <label class="control-label">Password</label>
                <input class="form-
control white_bg" id="newpassword" type="password" name="newpassword" required>
             \langle/div\rangle <div class="form-group">
                <label class="control-label">Confirm Password</label>
                <input class="form-
control white_bg" id="confirmpassword" type="password" name="confirmpassword" re
quired>
             \langle/div\rangle <div class="form-group">
                 <input type="submit" value="Update" name="update" id="submit" clas
s="btn btn-block">
             \langle/div\rangle </form>
        \langle/div\rangle\langle/div\rangle\langle/div\rangle\langle/div\rangle</section>
<!--/Profile-setting-->
<<!--Footer -->
<?php include('includes/footer.php');?>
<!-- /Footer-->
<!--Back to top-->
<div id="back-top" class="back-top"> <a href="#top"><i class="fa fa-angle-
up" aria-hidden="true"></i> </a> </div>
<!--/Back to top-->
<!--Login-Form -->
```

```
<?php include('includes/login.php');?>
<!--/Login-Form -->
<!--Register-Form -->
<?php include('includes/registration.php');?>
<!--/Register-Form -->
<!--Forgot-password-Form -->
<?php include('includes/forgotpassword.php');?>
<!--/Forgot-password-Form -->
<!-- Scripts -->
<script src="assets/js/jquery.min.js"></script>
<script src="assets/js/bootstrap.min.js"></script>
<script src="assets/js/interface.js"></script>
<!--Switcher-->
<script src="assets/switcher/js/switcher.js"></script>
<!--bootstrap-slider-JS-->
<script src="assets/js/bootstrap-slider.min.js"></script>
<!--Slider-JS-->
<script src="assets/js/slick.min.js"></script>
<script src="assets/js/owl.carousel.min.js"></script>
</body>
</html>
<?php } ?>
```
## **forgotpassword.php :** Codes for making new password

```
<?php
if(isset($_POST['update']))
\rightarrow {
$email=$_POST['email'];
$mobile=$_POST['mobile'];
$newpassword=md5($_POST['newpassword']);
   $sql ="SELECT EmailId FROM tblusers WHERE EmailId=:email and ContactNo=:mobile"
;
$query= $dbh -> prepare($sql);
$query-> bindParam(':email', $email, PDO::PARAM_STR);
$query-> bindParam(':mobile', $mobile, PDO::PARAM_STR);
$query-> execute();
$results = $query -> fetchAll(PDO::FETCH_OBJ);
if(\frac{4}{9}query \rightarrow rowCount() > 0){
$con="update tblusers set Password=:newpassword where EmailId=:email and ContactN
o=:mobile";
$changewd1 = $dbh->prepare({$con});
$chngpwd1-> bindParam(':email', $email, PDO::PARAM_STR);
$chngpwd1-> bindParam(':mobile', $mobile, PDO::PARAM_STR);
```

```
$chngpwd1-> bindParam(':newpassword', $newpassword, PDO::PARAM_STR);
$chngpwd1->execute();
echo "<script>alert('Your Password succesfully changed');</script>";
}
else {
echo "<script>alert('Email id or Mobile no is invalid');</script>";
}
}
?>
   <script type="text/javascript">
function valid()
{
if(document.chngpwd.newpassword.value!= document.chngpwd.confirmpassword.value)
{
alert("New Password and Confirm Password Field do not match !!");
document.chngpwd.confirmpassword.focus();
return false;
}
return true;
}
</script>
<div class="modal fade" id="forgotpassword">
   <div class="modal-dialog" role="document">
     <div class="modal-content">
       <div class="modal-header">
         <button type="button" class="close" data-dismiss="modal" aria-
label="Close"><span aria-hidden="true">&times;</span></button>
         <h3 class="modal-title">Password Recovery</h3>
      \langle/div\rangle <div class="modal-body">
         <div class="row">
           <div class="forgotpassword_wrap">
             <div class="col-md-12">
                <form name="chngpwd" method="post" onSubmit="return valid();">
                  <div class="form-group">
                    <input type="email" name="email" class="form-
control" placeholder="Your Email address*" required="">
                 \langle/div\rangle <div class="form-group">
                    <input type="text" name="mobile" class="form-
control" placeholder="Your Reg. Mobile*" required="">
                 \langle/div\rangle
```

```
 <div class="form-group">
```

```
 <input type="password" name="newpassword" class="form-
control" placeholder="New Password*" required="">
                  \langle/div\rangle <div class="form-group">
                     <input type="password" name="confirmpassword" class="form-
control" placeholder="Confirm Password*" required="">
                  \langle/div\rangle <div class="form-group">
                     <input type="submit" value="Reset My Password" name="update" cl
ass="btn btn-block">
                   </div>
                 </form>
                 <div class="text-center">
                   <p class="gray_text">For security reasons we don't store your pas
sword. Your password will be reset and a new one will be send.</p>
                   <p><a href="#loginform" data-toggle="modal" data-
dismiss="modal"><i class="fa fa-angle-double-left" aria-
hidden="true"></i> Back to Login</a></p>
                \langle/div\rangle\langle/div\rangle\langle/div\rangle\langle/div\rangle\langle/div\rangle
```
**log-out.php :** This is the code for log out.

```
<?php
session_start();
$_SESSION = array();
if (ini_get("session.use_cookies")) {
     $params = session_get_cookie_params();
     setcookie(session_name(), '', time() - 60*60,
         $params["path"], $params["domain"],
         $params["secure"], $params["httponly"]
     );
}
unset($_SESSION['login']);
session_destroy(); // destroy session
header("location:index.php");
?>
```
**Bike-rental.sql :** Server Query Language for the Bike rental service system.

```
-- phpMyAdmin SQL Dump
-- version 4.4.14
-- http://www.phpmyadmin.net
-- Host: 127.0.0.1
-- Generation Time: Jun 28, 2017 at 07:57 PM
-- Server version: 5.6.26
-- PHP Version: 5.5.28
SET SQL_MODE = "NO_AUTO_VALUE_ON_ZERO";
SET time_zone = "+00:00";
/*!40101 SET @OLD CHARACTER SET CLIENT=@@CHARACTER SET CLIENT */;
/*!40101 SET @OLD_CHARACTER_SET_RESULTS=@@CHARACTER_SET_RESULTS */;
/*!40101 SET @OLD COLLATION CONNECTION=@@COLLATION CONNECTION */;/*!40101 SET NAMES utf8mb4 */;
-- Database: `bikerental`
              -- --------------------------------------------------------
-- Table structure for table `admin`
CREATE TABLE IF NOT EXISTS `admin` (
   `id` int(11) NOT NULL,
  `UserName` varchar(100) NOT NULL,
  `Password` varchar(100) NOT NULL,
  `updationDate` timestamp NOT NULL DEFAULT '0000-00-
00 00:00:00' ON UPDATE CURRENT TIMESTAMP
) ENGINE=InnoDB AUTO INCREMENT=2 DEFAULT CHARSET=latin1;
-- Dumping data for table `admin`
INSERT INTO `admin` (`id`, `UserName`, `Password`, `updationDate`) VALUES
(1, 'admin', '5c428d8875d2948607f3e3fe134d71b4', '2022-09-09 12:22:38');
            -- --------------------------------------------------------
-- Table structure for table `tblbooking`
CREATE TABLE IF NOT EXISTS `tblbooking` (
  \dot{a} int(11) NOT NULL,
  `userEmail` varchar(100) DEFAULT NULL,
  `VehicleId` int(11) DEFAULT NULL,
  `FromDate` varchar(20) DEFAULT NULL,
```

```
 `ToDate` varchar(20) DEFAULT NULL,
  `message` varchar(255) DEFAULT NULL,
   `Status` int(11) DEFAULT NULL,
   `PostingDate` timestamp NOT NULL DEFAULT CURRENT_TIMESTAMP
) ENGINE=InnoDB AUTO_INCREMENT=4 DEFAULT CHARSET=latin1;
-- Dumping data for table `tblbooking`
INSERT INTO `tblbooking` (`id`, `userEmail`, `VehicleId`, `FromDate`, `ToDate`, `
message`, `Status`, `PostingDate`) VALUES
(1, 'test@gmail.com', 2, '22/06/2022', '25/06/2022', 'Lorem ipsum dolor sit amet,
consectetur adipiscing elit, sed do eiusmod tempor incididunt ut labore et dolor
e magna aliqua. Ut enim ad minim veniam, quis nostrud exercitation ullamco', 1,
2022-06-19 20:15:43'),
(2, 'test@gmail.com', 3, '30/06/2022', '02/07/2022', 'Lorem ipsum dolor sit amet,
consectetur adipiscing elit, sed do eiusmod tempor incididunt ut labore et dolor
e magna aliqua. Ut enim ad minim veniam, quis nostrud exercitation ullamco', 2, '
2022-06-26 20:15:43'),
(3, 'test@gmail.com', 4, '02/07/2017', '07/07/2017', 'Lorem ipsumLorem ipsumLorem
ipsumLorem ipsumLorem ipsumLorem ipsumLorem ipsumLorem ipsumLorem ', 0, '2017-
06-26 21:10:06');
-- Table structure for table `tblbrands`
CREATE TABLE IF NOT EXISTS `tblbrands` (
 `id` int(11) NOT NULL,
  `BrandName` varchar(120) NOT NULL,
   `CreationDate` timestamp NULL DEFAULT CURRENT_TIMESTAMP,
   `UpdationDate` timestamp NULL DEFAULT NULL ON UPDATE CURRENT_TIMESTAMP
) ENGINE=InnoDB AUTO INCREMENT=8 DEFAULT CHARSET=latin1;
-- Dumping data for table `tblbrands`
INSERT INTO `tblbrands` (`id`, `BrandName`, `CreationDate`, `UpdationDate`) VALUE
S
(1, 'KTM', '2022-06-18 16:24:34', '2017-06-19 06:42:23'),
(2, 'Bajaj', '2022-06-18 16:24:50', NULL),
(3, 'Honda', '2022-06-18 16:25:03', NULL),
(4, 'Suzuki', '2022-06-18 16:25:13', NULL),
(5, 'Yamaha', '2022-06-18 16:25:24', NULL),
(7, 'TVS', '2022-06-19 06:22:13', NULL);
```

```
-- Table structure for table `tblcontactusinfo`
CREATE TABLE IF NOT EXISTS `tblcontactusinfo` (
  `id` int(11) NOT NULL,
   `Address` tinytext,
  `EmailId` varchar(255) DEFAULT NULL,
  `ContactNo` char(11) DEFAULT NULL
) ENGINE=InnoDB AUTO_INCREMENT=2 DEFAULT CHARSET=latin1;
 - Dumping data for table `tblcontactusinfo`
INSERT INTO `tblcontactusinfo` (`id`, `Address`, `EmailId`, `ContactNo`) VALUES
(1, 'Test Demo test demo ', 'tes
t@test.com', '8585233222');
 -- Table structure for table `tblcontactusquery`
CREATE TABLE IF NOT EXISTS `tblcontactusquery` (
  `id` int(11) NOT NULL,
   `name` varchar(100) DEFAULT NULL,
  `EmailId` varchar(120) DEFAULT NULL,
   `ContactNumber` char(11) DEFAULT NULL,
   `Message` longtext,
   `PostingDate` timestamp NOT NULL DEFAULT CURRENT_TIMESTAMP,
   `status` int(11) DEFAULT NULL
) ENGINE=InnoDB AUTO_INCREMENT=2 DEFAULT CHARSET=latin1;
-- Dumping data for table `tblcontactusquery`
INSERT INTO `tblcontactusquery` (`id`, `name`, `EmailId`, `ContactNumber`, `Messa
ge`, `PostingDate`, `status`) VALUES
(1, 'Harry Den', 'webhostingamigo@gmail.com', '2147483647', 'Lorem Ipsum is simpl
y dummy text of the printing and typesetting industry. Lorem Ipsum has been the i
ndustry''s standard dummy text ever since the 1500s, when an unknown printer took
a galley of type and scrambled it to make a type specimen book. It has survived
not only five centuries, but also the leap into electronic typesetting, remaining
essentially unchanged. It was popularised in the 1960s with the release of Letra
set sheets containing Lorem Ipsum passages, and more recently with desktop publis
hing software like Aldus PageMaker including versions of Lorem Ipsum', '2017-06-
18 10:03:07', 1);
```

```
-- Table structure for table `tblpages`
CREATE TABLE IF NOT EXISTS `tblpages` (
  \dot{\;} id` int(11) NOT NULL,
   `PageName` varchar(255) DEFAULT NULL,
  `type` varchar(255) NOT NULL DEFAULT '',
   `detail` longtext NOT NULL
)
ENGINE=MyISAM AUTO_INCREMENT=22 DEFAULT CHARSET=latin1;
-- Dumping data for table `tblpages`
-- Table structure for table `tblsubscribers`
CREATE TABLE IF NOT EXISTS `tblsubscribers` (
  `id` int(11) NOT NULL,
  `SubscriberEmail` varchar(120) DEFAULT NULL,
  `PostingDate` timestamp NULL DEFAULT CURRENT_TIMESTAMP
) ENGINE=InnoDB AUTO INCREMENT=4 DEFAULT CHARSET=latin1;
-- Dumping data for table `tblsubscribers`
INSERT INTO `tblsubscribers` (`id`, `SubscriberEmail`, `PostingDate`) VALUES
(1, 'anuj.lpu1@gmail.com', '2022-06-22 16:35:32');
-- Table structure for table `tbltestimonial`
CREATE TABLE IF NOT EXISTS `tbltestimonial` (
  \dot{\;} id` int(11) NOT NULL,
   `UserEmail` varchar(100) NOT NULL,
  `Testimonial` mediumtext NOT NULL,
   `PostingDate` timestamp NOT NULL DEFAULT CURRENT_TIMESTAMP,
   `status` int(11) DEFAULT NULL
)
 ENGINE=InnoDB AUTO_INCREMENT=3 DEFAULT CHARSET=latin1;
-- Dumping data for table `tbltestimonial`
```
INSERT INTO `tbltestimonial` (`id`, `UserEmail`, `Testimonial`, `PostingDate`, `s tatus`) VALUES (1, 'test@gmail.com', 'This is amazing! I mean really such great bike for rent at affordable price. oh this is crazy man!', '2022-06-18 07:44:31', 1), (2, 'demo@gmail.com', '\nI think this is the one and only top bike rental site in the world. 5-Stars from me - Full satisfaction, no complain at all', '2017-06- 18 07:46:05', 1); -- Table structure for table `tblusers` CREATE TABLE IF NOT EXISTS `tblusers` (  $\dot{a}$  int(11) NOT NULL, `FullName` varchar(120) DEFAULT NULL, `EmailId` varchar(100) DEFAULT NULL, `Password` varchar(100) DEFAULT NULL, `ContactNo` char(11) DEFAULT NULL, `dob` varchar(100) DEFAULT NULL, `Address` varchar(255) DEFAULT NULL, `City` varchar(100) DEFAULT NULL, `Country` varchar(100) DEFAULT NULL, `RegDate` timestamp NULL DEFAULT CURRENT TIMESTAMP, `UpdationDate` timestamp NULL DEFAULT NULL ON UPDATE CURRENT\_TIMESTAMP ) ENGINE=InnoDB AUTO\_INCREMENT=5 DEFAULT CHARSET=latin1; -- Dumping data for table `tblusers` INSERT INTO `tblusers` (`id`, `FullName`, `EmailId`, `Password`, `ContactNo`, `do b`, `Address`, `City`, `Country`, `RegDate`, `UpdationDate`) VALUES (1, 'Faysal, 'demo@gmail.com', 'f925916e2754e5e03f75dd58a5733251', '2147483647', NULL, NULL, NULL, NULL, '2022-06-17 19:59:27', '2022-06-26 21:02:58'), (2, 'AK', 'sharif@gmail.com', 'f925916e2754e5e03f75dd58a5733251', '8285703354', NULL, NULL, NULL, NULL, '2022-06-17 20:00:49', '2022-06-26 21:03:09'), (3, 'Mark K', 'webhostingamigo@gmail.com', 'f09df7868d52e12bba658982dbd79821', '09999857868', '03/02/1990', 'PKL', 'PKL', 'PKL', '2022-06-17 20:01:43', '2022-06-17 21:07:41'), (4, 'Minhaj, 'test@gmail.com', '5c428d8875d2948607f3e3fe134d71b4', '9999857868', ', 'PKL', 'XYZ', 'XYZ', '2022-06-17 20:03:36', '2022-06-26 19:18:14');

```
Page | 83
```

```
-- Table structure for table `tblvehicles`
CREATE TABLE IF NOT EXISTS `tblvehicles` (
  \dot{a} int(11) NOT NULL,
   `VehiclesTitle` varchar(150) DEFAULT NULL,
   `VehiclesBrand` int(11) DEFAULT NULL,
   `VehiclesOverview` longtext,
   `PricePerDay` int(11) DEFAULT NULL,
   `FuelType` varchar(100) DEFAULT NULL,
   `ModelYear` int(6) DEFAULT NULL,
   `SeatingCapacity` int(11) DEFAULT NULL,
   `Vimage1` varchar(120) DEFAULT NULL,
   `Vimage2` varchar(120) DEFAULT NULL,
   `Vimage3` varchar(120) DEFAULT NULL,
   `Vimage4` varchar(120) DEFAULT NULL,
   `Vimage5` varchar(120) DEFAULT NULL,
   `AirConditioner` int(11) DEFAULT NULL,
   `PowerDoorLocks` int(11) DEFAULT NULL,
   `AntiLockBrakingSystem` int(11) DEFAULT NULL,
  `BrakeAssist` int(11) DEFAULT NULL,
   `PowerSteering` int(11) DEFAULT NULL,
   `DriverAirbag` int(11) DEFAULT NULL,
   `PassengerAirbag` int(11) DEFAULT NULL,
   `PowerWindows` int(11) DEFAULT NULL,
   `CDPlayer` int(11) DEFAULT NULL,
   `CentralLocking` int(11) DEFAULT NULL,
  `CrashSensor` int(11) DEFAULT NULL,
   `LeatherSeats` int(11) DEFAULT NULL,
  `RegDate` timestamp NOT NULL DEFAULT CURRENT TIMESTAMP,
   `UpdationDate` timestamp NULL DEFAULT NULL ON UPDATE CURRENT_TIMESTAMP
)
ENGINE=InnoDB AUTO_INCREMENT=6 DEFAULT CHARSET=latin1;
-- Indexes for table `admin`
ALTER TABLE `admin`
   ADD PRIMARY KEY (`id`);
-- Indexes for table `tblbooking`
ALTER TABLE `tblbooking`
  ADD PRIMARY KEY (`id`);
```

```
-- Indexes for table `tblbrands
ALTER TABLE `tblbrands`
 ADD PRIMARY KEY (`id`);
-- Indexes for table `tblcontactusinfo`
ALTER TABLE `tblcontactusinfo`
 ADD PRIMARY KEY (`id`);
-- Indexes for table `tblcontactusquery`
ALTER TABLE `tblcontactusquery`
 ADD PRIMARY KEY (`id`);
-- Indexes for table `tblpages`
ALTER TABLE `tblpages`
  ADD PRIMARY KEY (`id`);
-- Indexes for table `tblsubscribers`
ALTER TABLE `tblsubscribers`
 ADD PRIMARY KEY (`id`);
-- Indexes for table `tbltestimonial`
ALTER TABLE `tbltestimonial`
 ADD PRIMARY KEY (`id`);
-- Indexes for table `tblusers`
ALTER TABLE `tblusers`
 ADD PRIMARY KEY (`id`);
-- Indexes for table `tblvehicles`
ALTER TABLE `tblvehicles`
 ADD PRIMARY KEY (`id`);
-- AUTO_INCREMENT for dumped tables
```

```
-- AUTO INCREMENT for table `admin`
ALTER TABLE `admin`
 MODIFY `id` int(11) NOT NULL AUTO INCREMENT, AUTO INCREMENT=2;
-- AUTO INCREMENT for table `tblbooking`
ALTER TABLE `tblbooking`
 MODIFY `id` int(11) NOT NULL AUTO INCREMENT, AUTO INCREMENT=4;
-- AUTO INCREMENT for table `tblbrands`
ALTER TABLE `tblbrands`
  MODIFY `id` int(11) NOT NULL AUTO_INCREMENT,AUTO_INCREMENT=8;
-- AUTO INCREMENT for table `tblcontactusinfo`
ALTER TABLE `tblcontactusinfo`
 MODIFY `id` int(11) NOT NULL AUTO INCREMENT, AUTO INCREMENT=2;
-- AUTO_INCREMENT for table `tblcontactusquery`
ALTER TABLE `tblcontactusquery`
 MODIFY `id` int(11) NOT NULL AUTO INCREMENT, AUTO INCREMENT=2;
-- AUTO_INCREMENT for table `tblpages`
ALTER TABLE `tblpages`
  MODIFY `id` int(11) NOT NULL AUTO_INCREMENT,AUTO_INCREMENT=22;
-- AUTO INCREMENT for table `tblsubscribers`
ALTER TABLE `tblsubscribers`
 MODIFY `id` int(11) NOT NULL AUTO_INCREMENT, AUTO_INCREMENT=4;
-- AUTO INCREMENT for table `tbltestimonial`
ALTER TABLE `tbltestimonial`
 MODIFY `id` int(11) NOT NULL AUTO INCREMENT, AUTO INCREMENT=3;
-- AUTO_INCREMENT for table `tblusers`
ALTER TABLE `tblusers`
 MODIFY `id` int(11) NOT NULL AUTO INCREMENT, AUTO INCREMENT=5;
```

```
- AUTO INCREMENT for table `tblvehicles`
ALTER TABLE `tblvehicles`
 MODIFY `id` int(11) NOT NULL AUTO INCREMENT, AUTO INCREMENT=6;
/*!40101 SET CHARACTER SET CLIENT=@OLD CHARACTER SET CLIENT */;
/*!40101 SET CHARACTER SET RESULTS=@OLD CHARACTER SET RESULTS */;
/*!40101 SET COLLATION CONNECTION=@OLD COLLATION CONNECTION */;
```
## **profile.php :** Codes for User Profile.

```
<?php
session_start();
error_reporting(0);
include('includes/conFigure.php');
if(strlen($_SESSION['login'])==0)
\rightarrowheader('location:index.php');
}
else{
if(isset($_POST['updateprofile']))
   {
$name=$_POST['fullname'];
$mobileno=$_POST['mobilenumber'];
$dob=$_POST['dob'];
$adress=$_POST['address'];
$city=$_POST['city'];
$country=$_POST['country'];
$email=$_SESSION['login'];
$sql="update tblusers set FullName=:name,ContactNo=:mobileno,dob=:dob,Address=:ad
ress,City=:city,Country=:country where EmailId=:email";
$query = $dbh->prepare($sql);
$query->bindParam(':name',$name,PDO::PARAM_STR);
$query->bindParam(':mobileno',$mobileno,PDO::PARAM_STR);
$query->bindParam(':dob',$dob,PDO::PARAM_STR);
$query->bindParam(':adress',$adress,PDO::PARAM_STR);
$query->bindParam(':city',$city,PDO::PARAM_STR);
$query->bindParam(':country',$country,PDO::PARAM_STR);
$query->bindParam(':email',$email,PDO::PARAM_STR);
$query->execute();
$msg="Profile Updated Successfully";
}
?>
```

```
<!DOCTYPE HTML>
<html lang="en">
<head>
<meta http-equiv="Content-Type" content="text/html; charset=utf-8">
<meta http-equiv="X-UA-Compatible" content="IE=edge">
<meta name="viewport" content="width=device-width,initial-scale=1">
<meta name="keywords" content="">
<meta name="description" content="">
<title>Bike Rental Portal | My Profile</title>
<!--Bootstrap -->
<link rel="stylesheet" href="assets/css/bootstrap.min.css" type="text/css">
<!--Custome Style -->
<link rel="stylesheet" href="assets/css/styles.css" type="text/css">
<!--OWL Carousel slider-->
<link rel="stylesheet" href="assets/css/owl.carousel.css" type="text/css">
<link rel="stylesheet" href="assets/css/owl.transitions.css" type="text/css">
<!--slick-slider -->
<link href="assets/css/slick.css" rel="stylesheet">
<!--bootstrap-slider -->
<link href="assets/css/bootstrap-slider.min.css" rel="stylesheet">
<!--FontAwesome Font Style -->
<link href="assets/css/font-awesome.min.css" rel="stylesheet">
<!-- SWITCHER -->
     <link rel="stylesheet" id="switcher-
css" type="text/css" href="assets/switcher/css/switcher.css" media="all" />
     <link rel="alternate stylesheet" type="text/css" href="assets/switcher/css/re
d.css" title="red" media="all" data-default-color="true" />
     <link rel="alternate stylesheet" type="text/css" href="assets/switcher/css/or
ange.css" title="orange" media="all" />
     <link rel="alternate stylesheet" type="text/css" href="assets/switcher/css/bl
ue.css" title="blue" media="all" />
     <link rel="alternate stylesheet" type="text/css" href="assets/switcher/css/pi
nk.css" title="pink" media="all" />
     <link rel="alternate stylesheet" type="text/css" href="assets/switcher/css/gr
een.css" title="green" media="all" />
     <link rel="alternate stylesheet" type="text/css" href="assets/switcher/css/pu
rple.css" title="purple" media="all" />
<link rel="apple-touch-icon-
precomposed" sizes="144x144" href="assets/images/favicon-icon/apple-touch-icon-
144-precomposed.png">
<link rel="apple-touch-icon-
precomposed" sizes="114x114" href="assets/images/favicon-icon/apple-touch-icon-
114-precomposed.html">
```

```
<link rel="apple-touch-icon-
precomposed" sizes="72x72" href="assets/images/favicon-icon/apple-touch-icon-72-
precomposed.png">
<link rel="apple-touch-icon-precomposed" href="assets/images/favicon-icon/apple-
touch-icon-57-precomposed.png">
<link rel="shortcut icon" href="assets/images/favicon-icon/24x24.png">
<link href="https://fonts.googleapis.com/css?family=Lato:300,400,700,900" rel="st
ylesheet">
 <style>
     .errorWrap {
     padding: 10px;
     margin: 0 0 20px 0;
     background: #fff;
     border-left: 4px solid #dd3d36;
    -webkit-box-shadow: 0 1px 1px 0 rgba(0,0,0,.1);
     box-shadow: 0 1px 1px 0 rgba(0,0,0,.1);
}
.succWrap{
     padding: 10px;
     margin: 0 0 20px 0;
     background: #fff;
     border-left: 4px solid #5cb85c;
    -webkit-box-shadow: 0 1px 1px 0 rgba(0,0,0,.1);
     box-shadow: 0 1px 1px 0 rgba(0,0,0,.1);
}
     </style>
</head>
<body>
<!-- Start Switcher -->
<?php include('includes/colorswitcher.php');?>
<!-- /Switcher -->
<!--Header-->
<?php include('includes/header.php');?>
<!-- /Header -->
<!--Page Header-->
<section class="page-header profile_page">
   <div class="container">
     <div class="page-header_wrap">
       <div class="page-heading">
         <h1>Your Profile</h1>
      \langle/div\rangle <ul class="coustom-breadcrumb">
         <li><a href="#">Home</a></li>
         <li>Profile</li>
```

```
\langle/ul>
    \langle/div\rangle\langle/div\rangle <!-- Dark Overlay-->
   <div class="dark-overlay"></div>
</section>
<!-- /Page Header-->
<?php
$useremail=$_SESSION['login'];
$sql = "SELECT * from tblusers where EmailId=:useremail";
$query = $dbh -> prepare ($sql);$query -> bindParam(':useremail',$useremail, PDO::PARAM_STR);
$query->execute();
$results=$query->fetchAll(PDO::FETCH_OBJ);
$cnt=1;
if(\$auery->rowCount() > 0){
foreach($results as $result)
{ ?>
<section class="user_profile inner_pages">
   <div class="container">
     <div class="user_profile_info gray-bg padding_4x4_40">
       <div class="upload_user_logo"> <img src="assets/images/dealer-
logo.jpg" alt="image">
      \langle/div\rangle <div class="dealer_info">
         <h5><?php echo htmlentities($result->FullName);?></h5>
         <p><?php echo htmlentities($result->Address);?><br>
            <?php echo htmlentities($result-
>City);?> <?php echo htmlentities($result->Country);?></p>
      \langle/div\rangle\langle/div\rangle <div class="row">
       <div class="col-md-3 col-sm-3">
         <?php include('includes/sidebar.php');?>
       <div class="col-md-6 col-sm-8">
         <div class="profile_wrap">
           <h5 class="uppercase underline">Genral Settings</h5>
           <?php
          if($msg){?><div class="succWrap"><strong>SUCCESS</strong>:<?php echo htm
lentities($msg); ?> </div><?php }?>
           <form method="post">
            <div class="form-group">
                <label class="control-label">Reg Date -</label>
              <?php echo htmlentities($result->RegDate);?>
```

```
 </div>
              <?php if($result->UpdationDate!=""){?>
             <div class="form-group">
               <label class="control-label">Last Update at -</label>
              <?php echo htmlentities($result->UpdationDate);?>
            \langle/div\rangle <?php } ?>
             <div class="form-group">
                <label class="control-label">Full Name</label>
               <input class="form-
control white bg" name="fullname" value="<?php echo htmlentities($result-
>FullName);?>" id="fullname" type="text" required>
            \langle/div\rangle <div class="form-group">
                <label class="control-label">Email Address</label>
               <input class="form-
control white bg" value="<?php echo htmlentities($result-
>EmailId);?>" name="emailid" id="email" type="email" required readonly>
            \langle/div\rangle <div class="form-group">
                <label class="control-label">Phone Number</label>
               <input class="form-
control white bg" name="mobilenumber" value="<?php echo htmlentities($result-
>ContactNo);?>" id="phone-number" type="text" required>
            \langle/div\rangle <div class="form-group">
               <label class="control-
label">Date of Birth (dd/mm/yyyy)</label>
               <input class="form-
control white bg" value="<?php echo htmlentities($result-
>dob);?>" name="dob" placeholder="dd/mm/yyyy" id="birth-date" type="text" >
            \langle/div\rangle <div class="form-group">
               <label class="control-label">Your Address</label>
                <textarea class="form-
control white bg" name="address" rows="4" ><?php echo htmlentities($result-
>Address);?></textarea>
            \langle/div\rangle <div class="form-group">
               <label class="control-label">Country</label>
               <input class="form-
control white_bg" id="country" name="country" value="<?php echo htmlentities($re
sult->City);?>" type="text">
            \langle/div\rangle <div class="form-group">
```

```
 <label class="control-label">City</label>
                <input class="form-
control white_bg" id="city" name="city" value="<?php echo htmlentities($result-
>City);?>" type="text">
             \langle/div\rangle <?php }}?>
              <div class="form-group">
                <button type="submit" name="updateprofile" class="btn">Save Changes
 <span class="angle_arrow"><i class="fa fa-angle-right" aria-
hidden="true"></i></span></button>
             \langle/div\rangle </form>
        \langle/div\rangle\langle/div\rangle\langle/div\rangle\langle/div\rangle</section>
<!--/Profile-setting-->
<<!--Footer -->
<?php include('includes/footer.php');?>
<!-- /Footer-->
<!--Back to top-->
<div id="back-top" class="back-top"> <a href="#top"><i class="fa fa-angle-
up" aria-hidden="true"></i> </a> </div>
<!--/Back to top-->
<!--Login-Form -->
<?php include('includes/login.php');?>
<!--/Login-Form -->
<!--Register-Form -->
<?php include('includes/registration.php');?>
<!--/Register-Form -->
<!--Forgot-password-Form -->
<?php include('includes/forgotpassword.php');?>
<!--/Forgot-password-Form -->
<!-- Scripts -->
<script src="assets/js/jquery.min.js"></script>
<script src="assets/js/bootstrap.min.js"></script>
<script src="assets/js/interface.js"></script>
</body>
</html>
<?php
}
```